# **Домашняя работа №1**

*построение таблицы трассировки для ветвящегося процесса*

#### **Вложенные операторы условия :**  домашняя работа №1

#### **Задание:**

Для заданного варианта (номер варианта – *две последние цифры шифра студента* (номер студенческого билета))

- построить блок-схему и программу на языке Си (С++) (с использованием программы **afce .exe**);
- осуществить запуск полученной программы в среде программирования;
- осуществить пошаговое ее выполнение, протоколируя в таблице трассировке промежуточные результаты.

#### **Пример задания**

#### Файл: *Задание на ДР\_1 (ветвление).txt*

Вадание на ДР\_1 (ветвление).txt - Блокнот  $\Box$  $\times$ Файл Правка Формат Вид Справка Вариант № 1  $A = -50$ ;  $B = -47$ ;  $C = 36$ ;  $D = -30$ ; ЕСЛИ  $(C > A)$  ТОГДА ECЛИ  $(B > D)$  ТОГДА A=(C div A) mod 7; ECJN  $(A > B)$  TOFAA B=(D div A)-8; D=(B mod C) mod 7; WHAYE C=(D+A) mod 7; KECJN WHAYE ЕСЛИ (B > D) AND (A > C) ТОГДА C=(D div C) mod 6; C=(A+D)\*1; КЕСЛИ B=(B\*A) mod 1; КЕСЛИ A=(C+B)-8; ECЛИ (D > C) AND (A > D) TOГДA C=(C-D)+3; C=(B\*C)\*4; KECЛИ B=(B div C) mod 10; ИНАЧЕ ЕСЛИ  $(A > C)$  AND  $(B > C)$  ТОГДА ECЛИ (D > A) XOR (B > C) ТОГДА D=(B div A)-4; B=(D div C)-1; КЕСЛИ КЕСЛИ ЕСЛИ (A > D) ТОГДА D=(B+A)+4; C=(C-B)+1; ИНАЧЕ C=(B+D)-1; КЕСЛИ КЕСЛИ ПЕЧАТЬ A, B, C, D Вариант № 2  $A = -42$ ;  $B = -5$ ;  $C = 0$ ;  $D = -4$ ; ЕСЛИ  $(D > B)$  ТОГДА ЕСЛИ (B > D) ТОГДА C=(B-D)\*3; ЕСЛИ (B > A) AND (D > C) ТОГДА C=(A\*C)+5; A=(D+C)-10; КЕСЛИ C=(A+B) mod 2; ИНАЧЕ ЕСЛИ (С > В) ТОГДА D=(С\*В) mod 4; B=(А\*С)\*2; ИНАЧЕ D=(D div A)-8; КЕСЛИ D=(В\*С) mod 10; КЕСЛИ C=(А\*С) div 2; ЕСЛИ (D > B) AND (A > B) ТОГДА A=(C\*B)\*10; B=(C\*D)-6; КЕСЛИ ИНАЧЕ ЕСЛИ  $(A > B)$  AND  $(C > D)$  ТОГДА ЕСЛИ (C > D) ТОГДА B=(A+B) div 9; D=(C-D) mod 2; ИНАЧЕ B=(B-C) mod 9; КЕСЛИ КЕСЛИ КЕСЛИ ПЕЧАТЬ A, B, C, D Вариант № 3 ∢ Стр 1, стлб 1 100% Windows (CRLF) ANSI

#### **Методика выполнения**

Задание представлено в виде неструктурированного кода на алгоритмическом языке. В ходе выполнения задание необходимо:

- 1. Открыть файл задания и найти свой вариант. Скопировать задание в отчёт (docфайл).
- 2. Сделать дополнительную копию задания в отчете. Представить задание в виде структурного кода, отступом отразив вложенность конструкций.
- 3. Запустить программу редактора блок-схем (**afce.exe**), прилагаемую вместе с заданием.
	- Выбрать язык программирования Си.
	- Построить блок-схему в соответствии с заданием на шаге 2
	- Сохранить изображение блок-схемы как растровую картинку.
	- Вставить растровое изображение в отчет *(или на шаге 4 с номерами блоков)*
- 4. Пронумеровать каждый блок блок-схемы.
- 5. Из редактора блок-схем скопировать исходный код в среду программирования. Дополнить программу в соответствии с синтаксисом языка программирования Си (С++).
- 6. Запустить программу в среде программирования, сделать скриншот исходника и результатов запуска, вставить полученное изображение в отчет.
- 7. Построить в отчете таблицу трассировки.
- 8. Сравнить результат таблицы трассировки с результатом работы программы. Сделать вывод.

#### **1.** Открыть файл задания и найти свой вариант. Скопировать задание в отчёт (doc-файл).

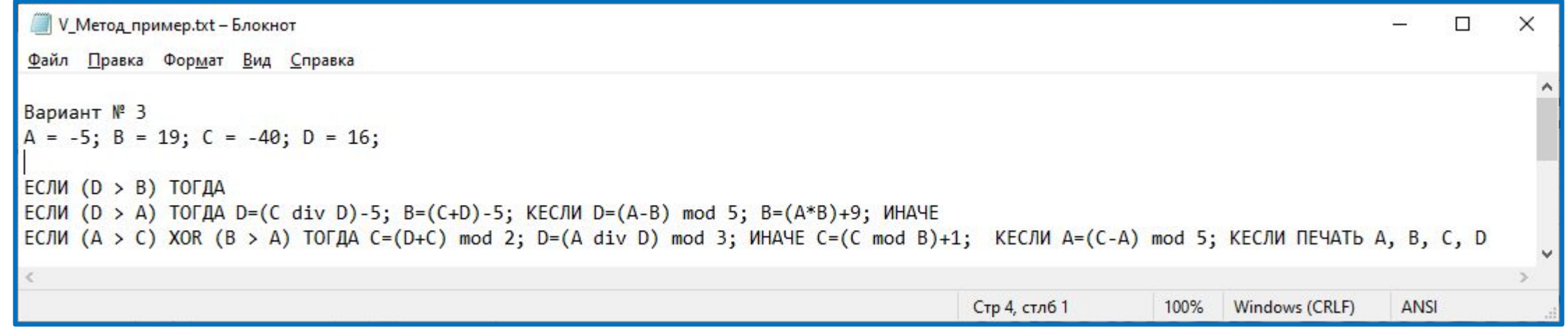

1. Открыть файл задания и найти свой вариант. Скопировать задание в отчёт (doc-файл).

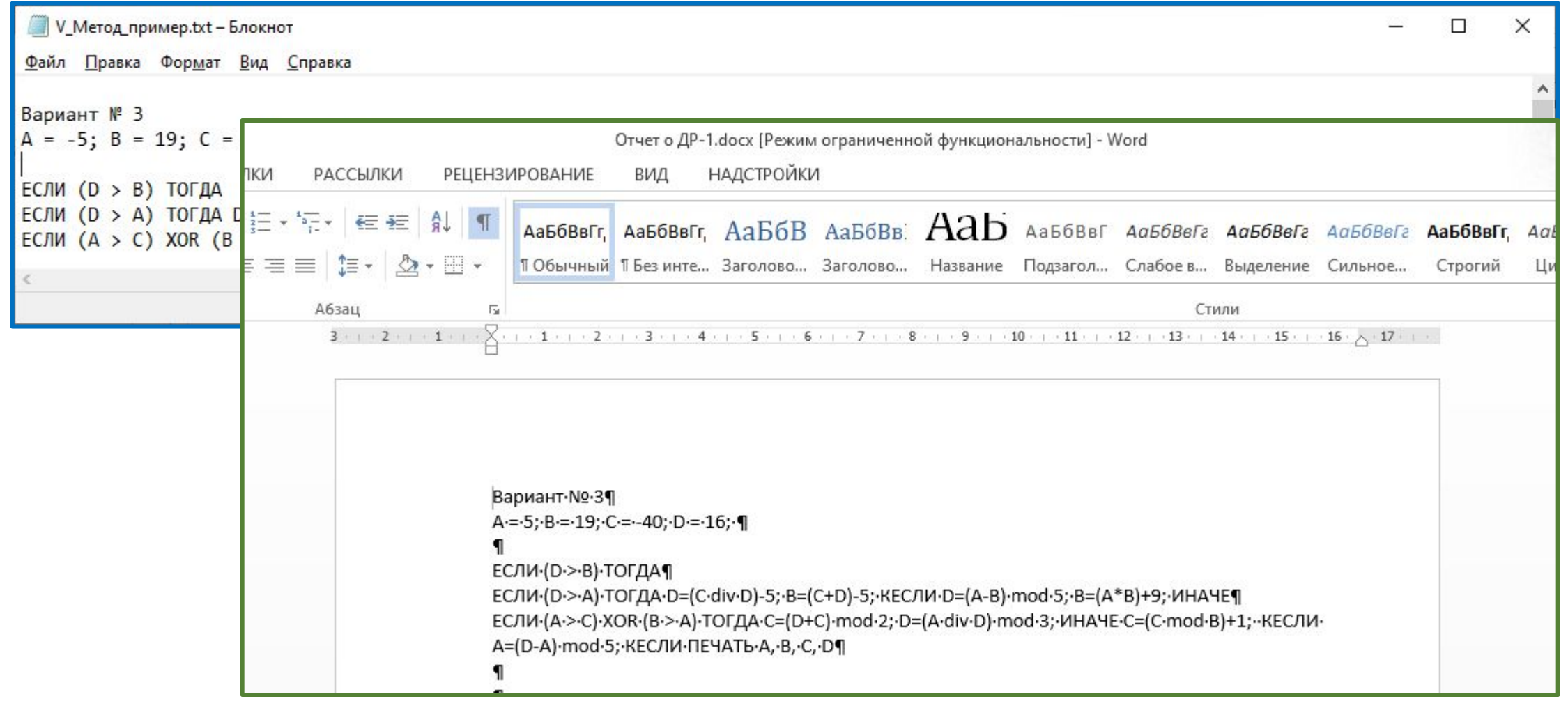

**2.** Сделать дополнительную копию задания в отчете. Представить задание в виде структурного кода, отступом отразив вложенность конструкций.

*(… открыт блокнот)*

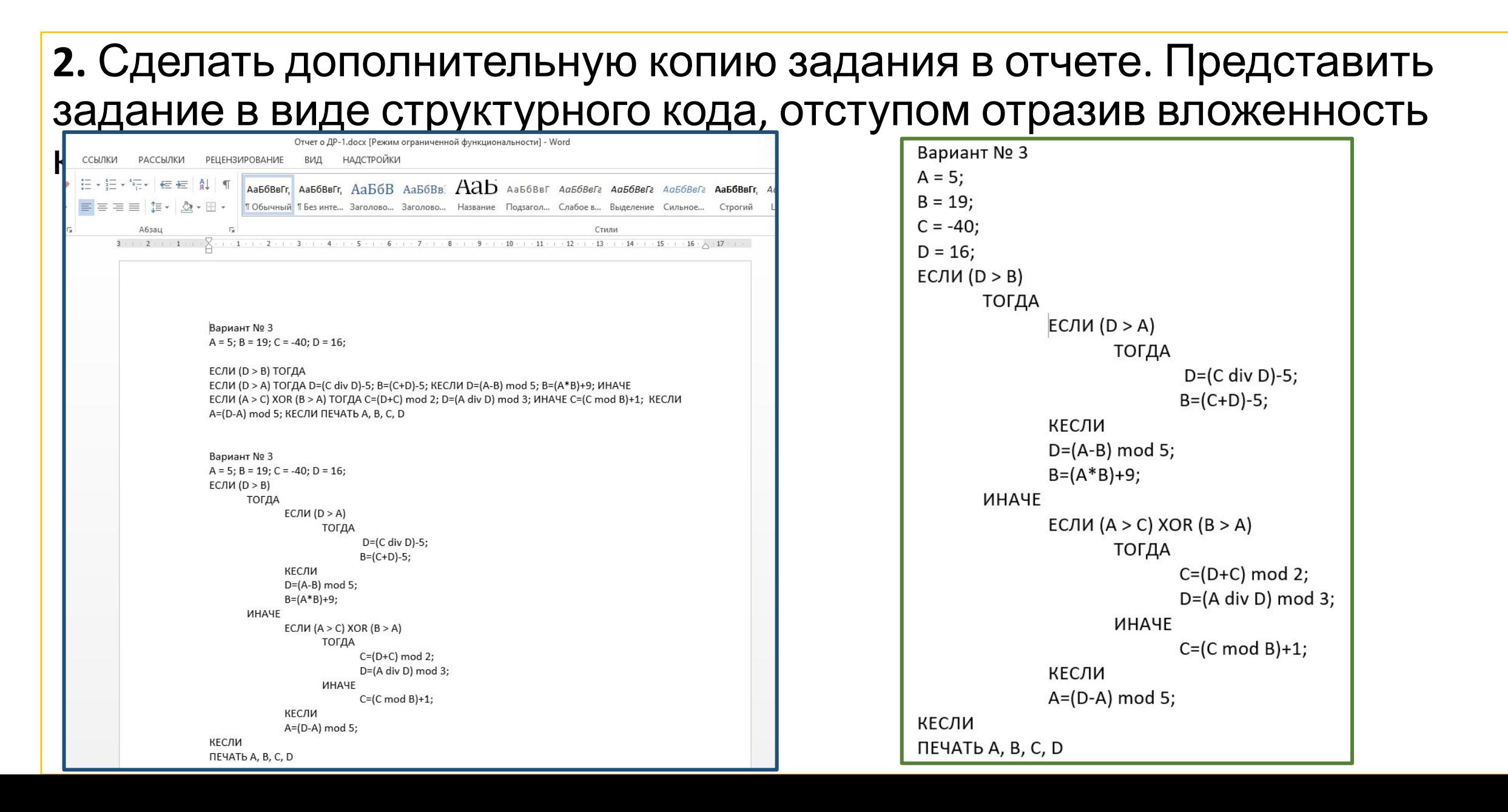

**3.** Запустить программу редактора блок-схем, прилагаемую вместе с заданием. Выбрать нужный язык программирования (1). Затем начать построение блоксхемы в соответствии с заданием, выбирая нужные элементы (2) и выбирая точки их расположения (3). После окончания построения выбрать масштаб (4) так, чтобы блок-схема уместилась на листе формата А4.

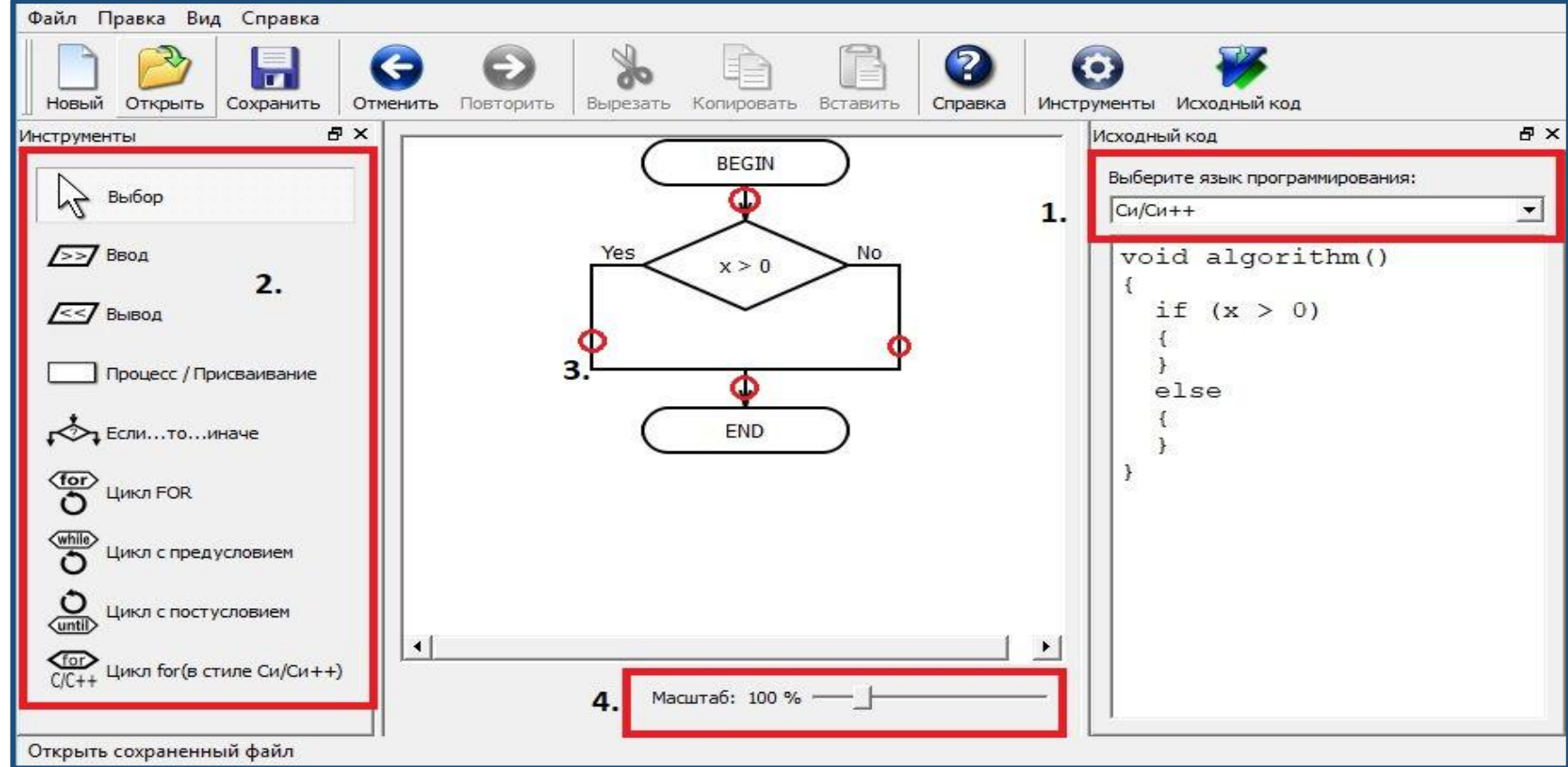

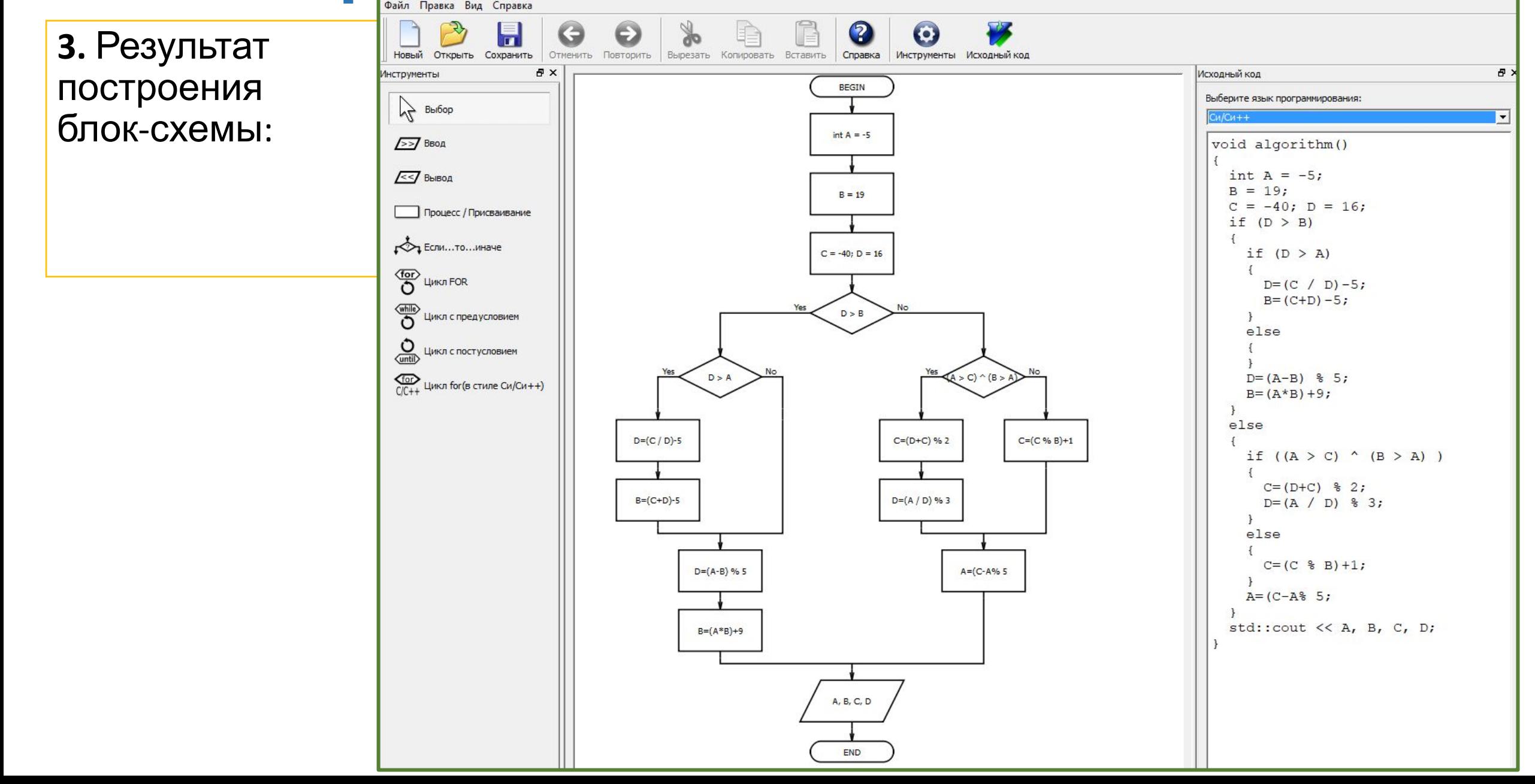

#### **3.** Результат построения блок-схемы:

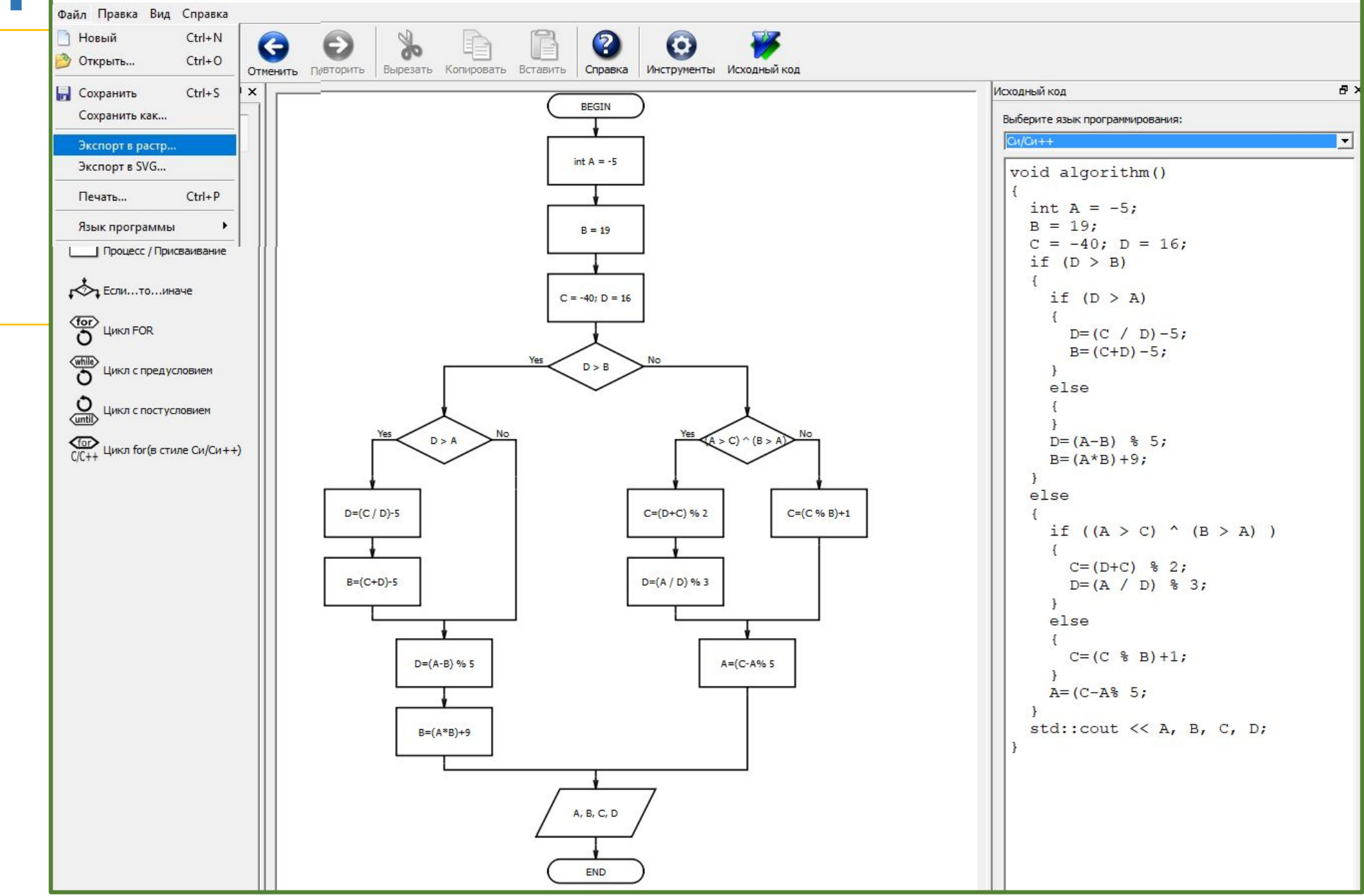

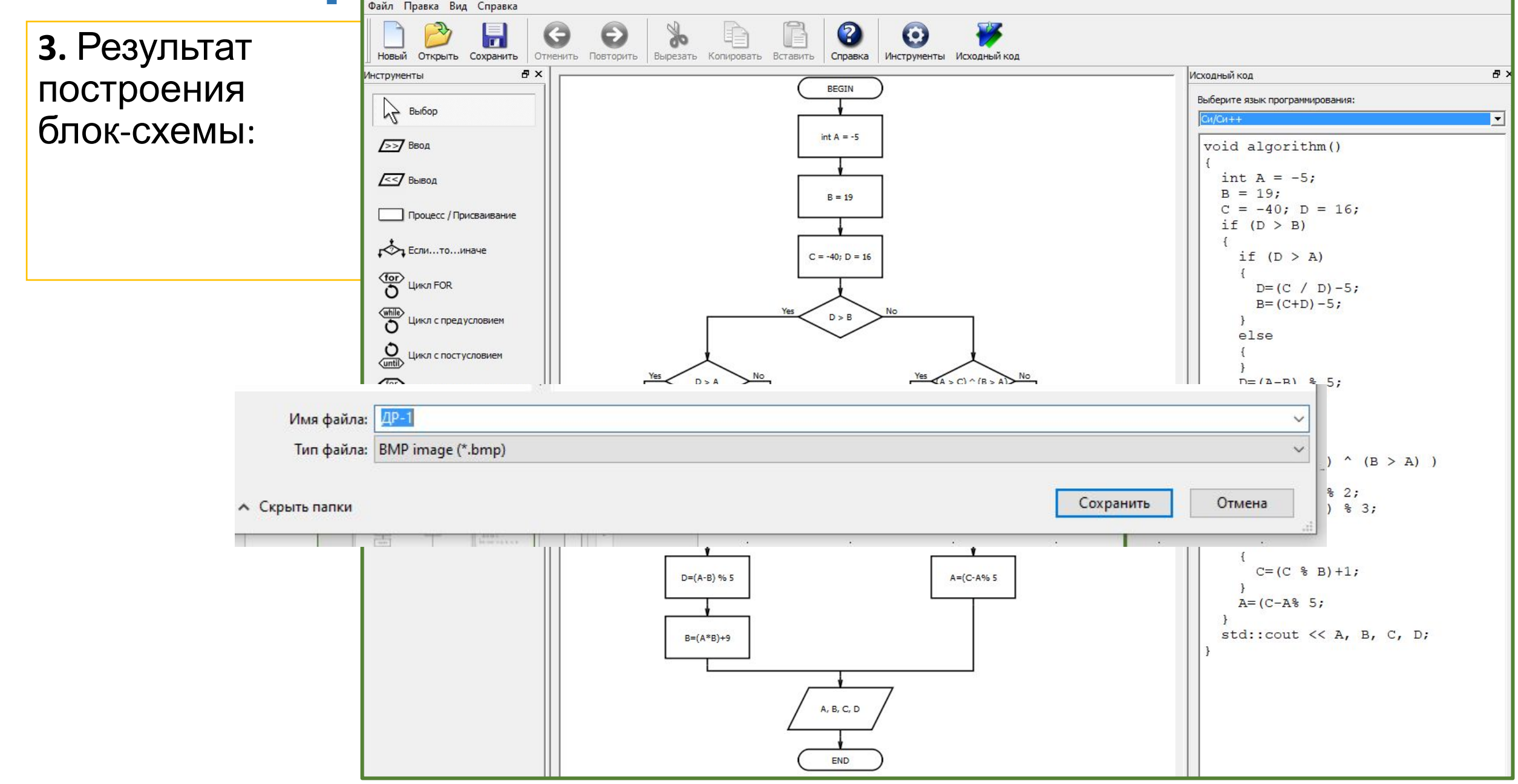

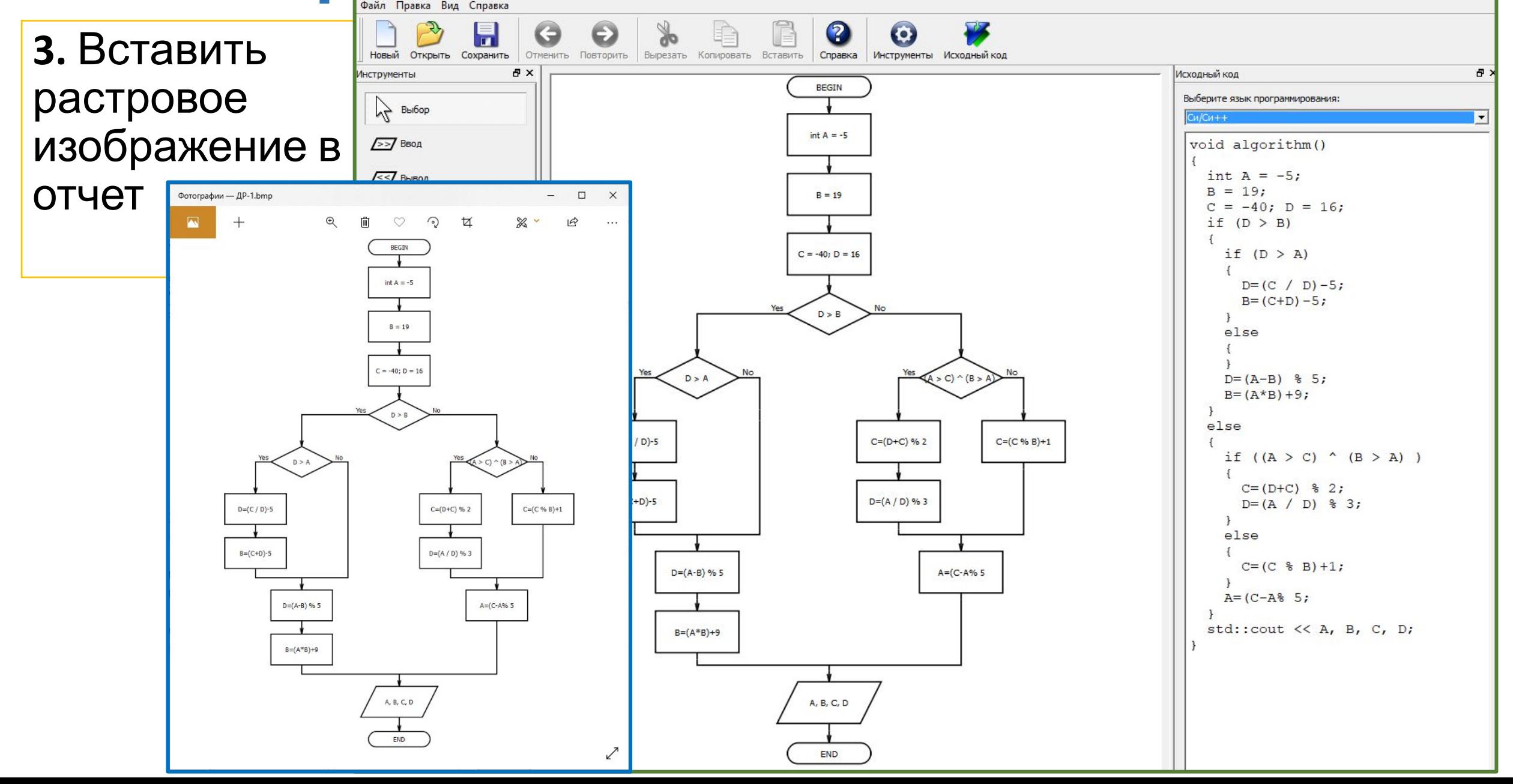

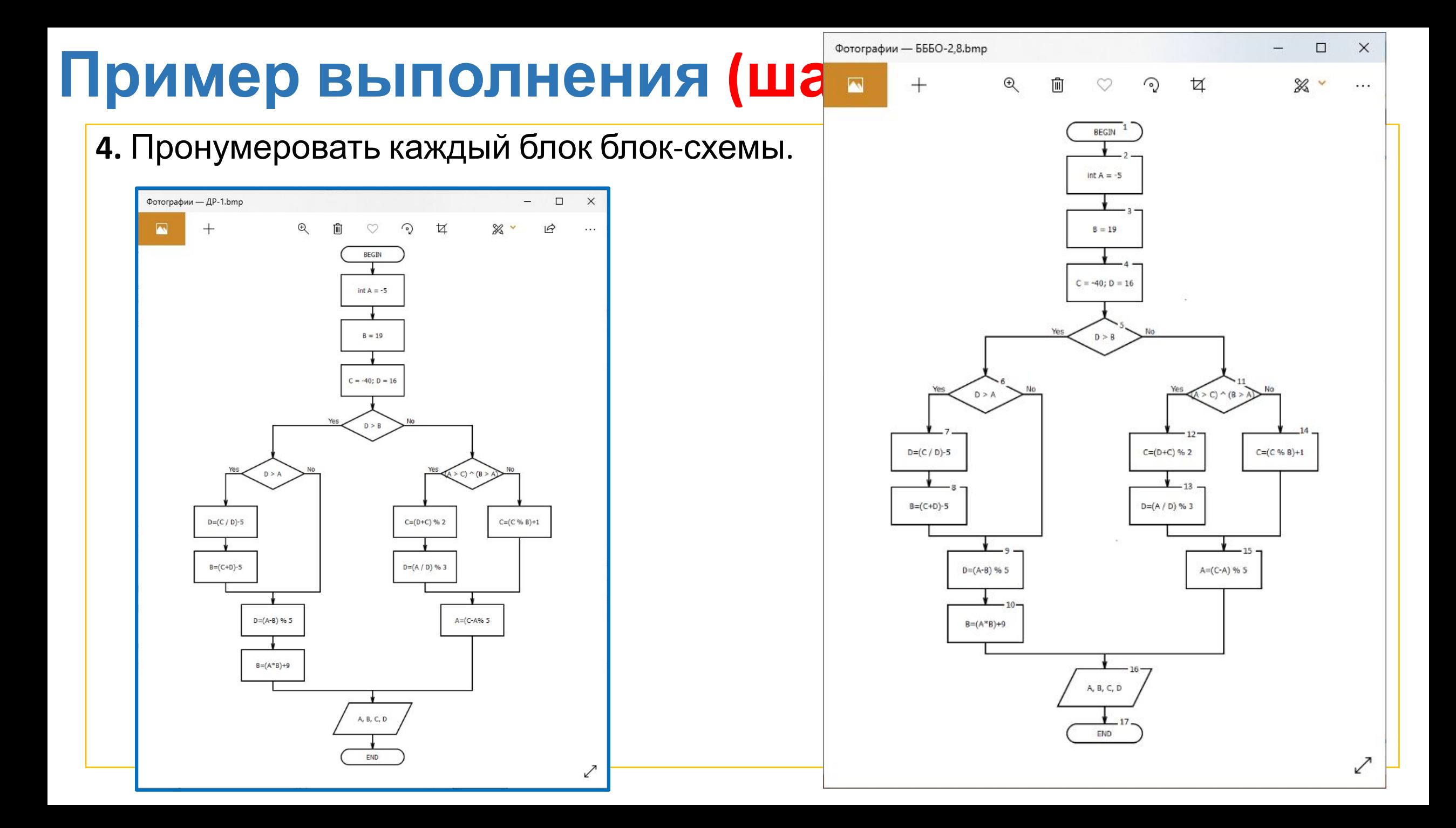

**5.** Из редактора блок-схем скопировать исходный код в среду программирования. Дополнить программу в соответствии с синтаксисом языка программирования Си (С++).

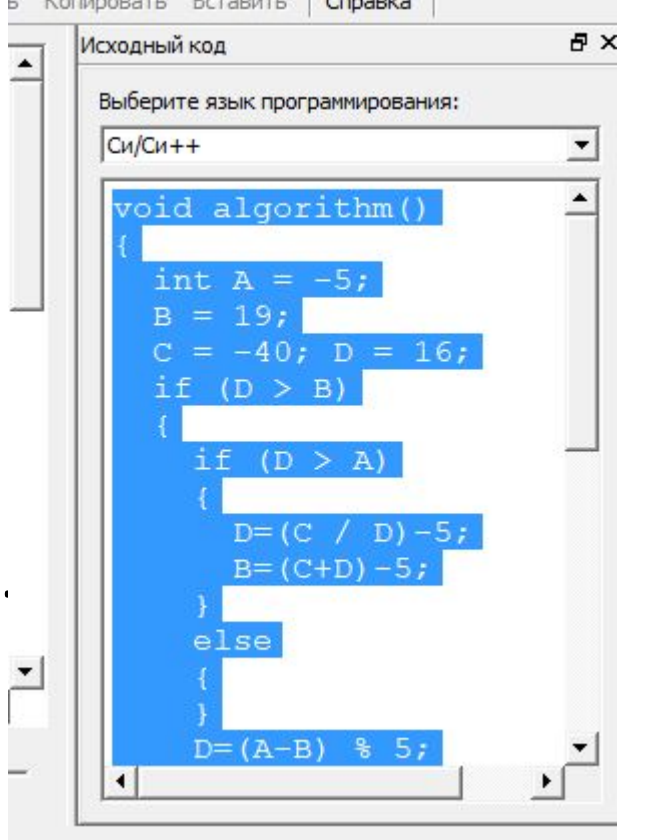

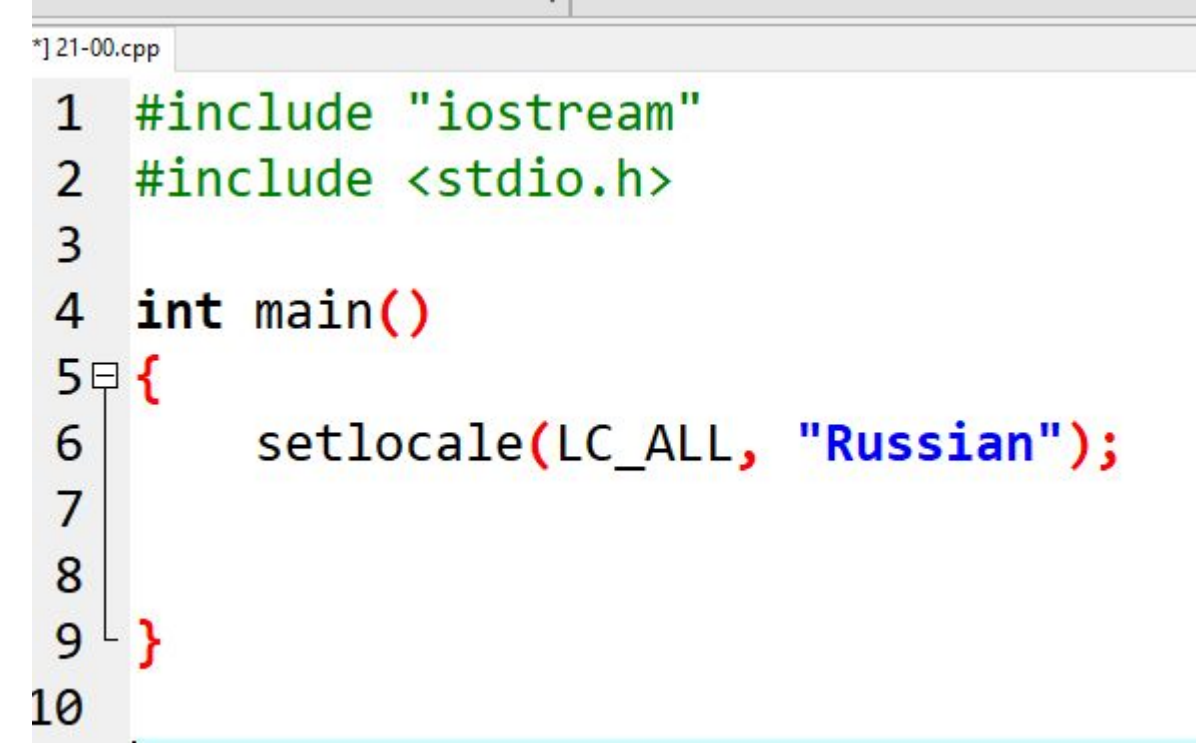

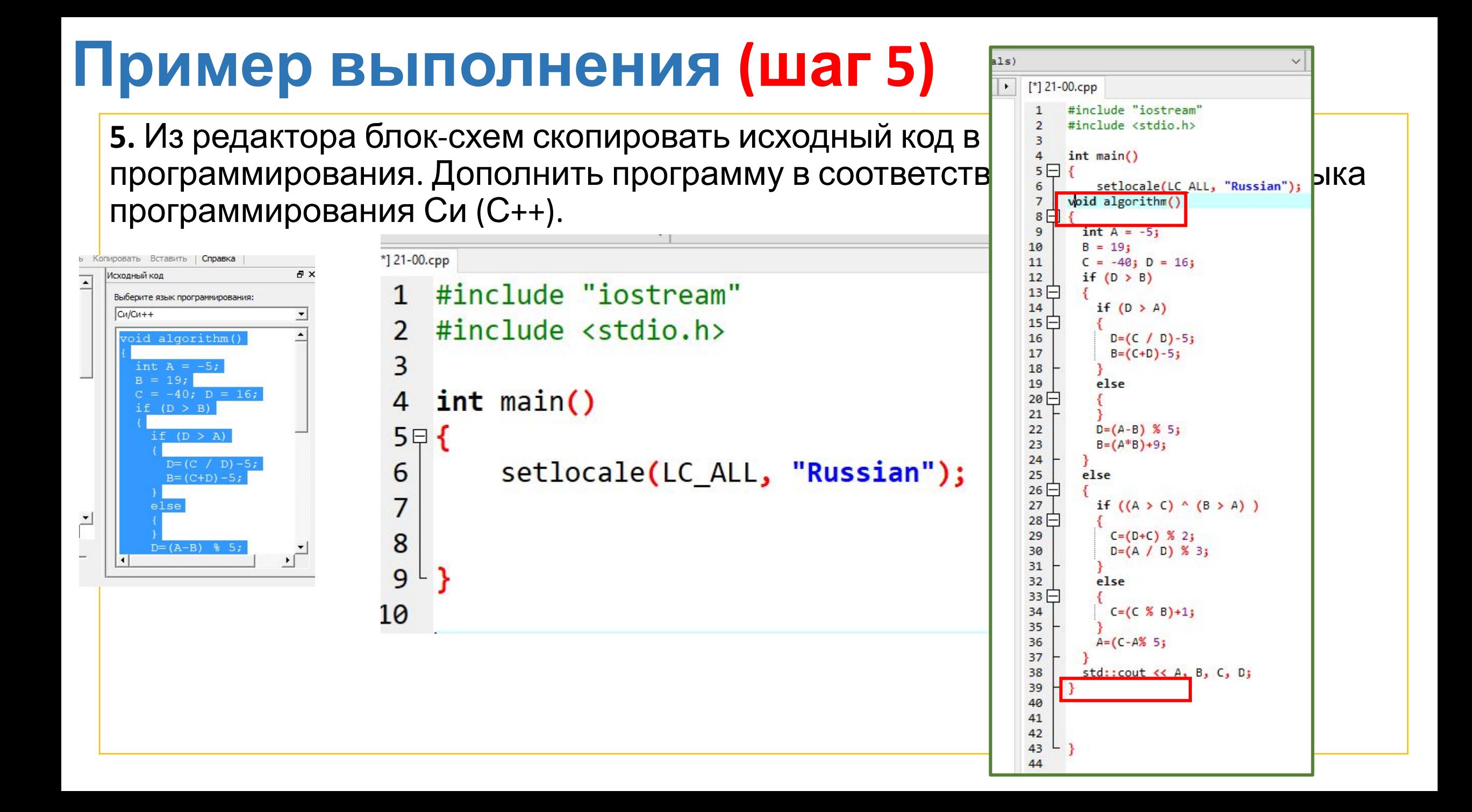

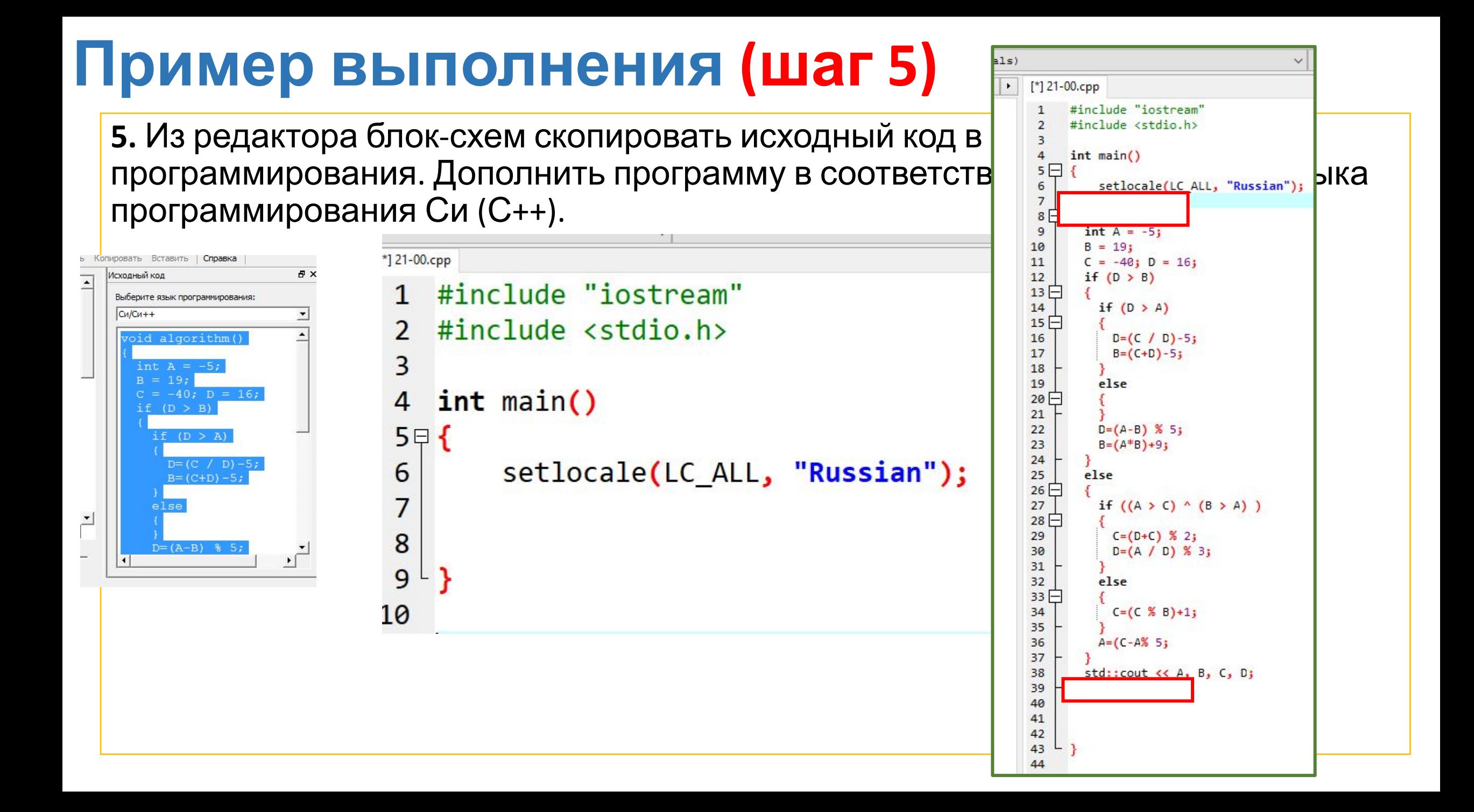

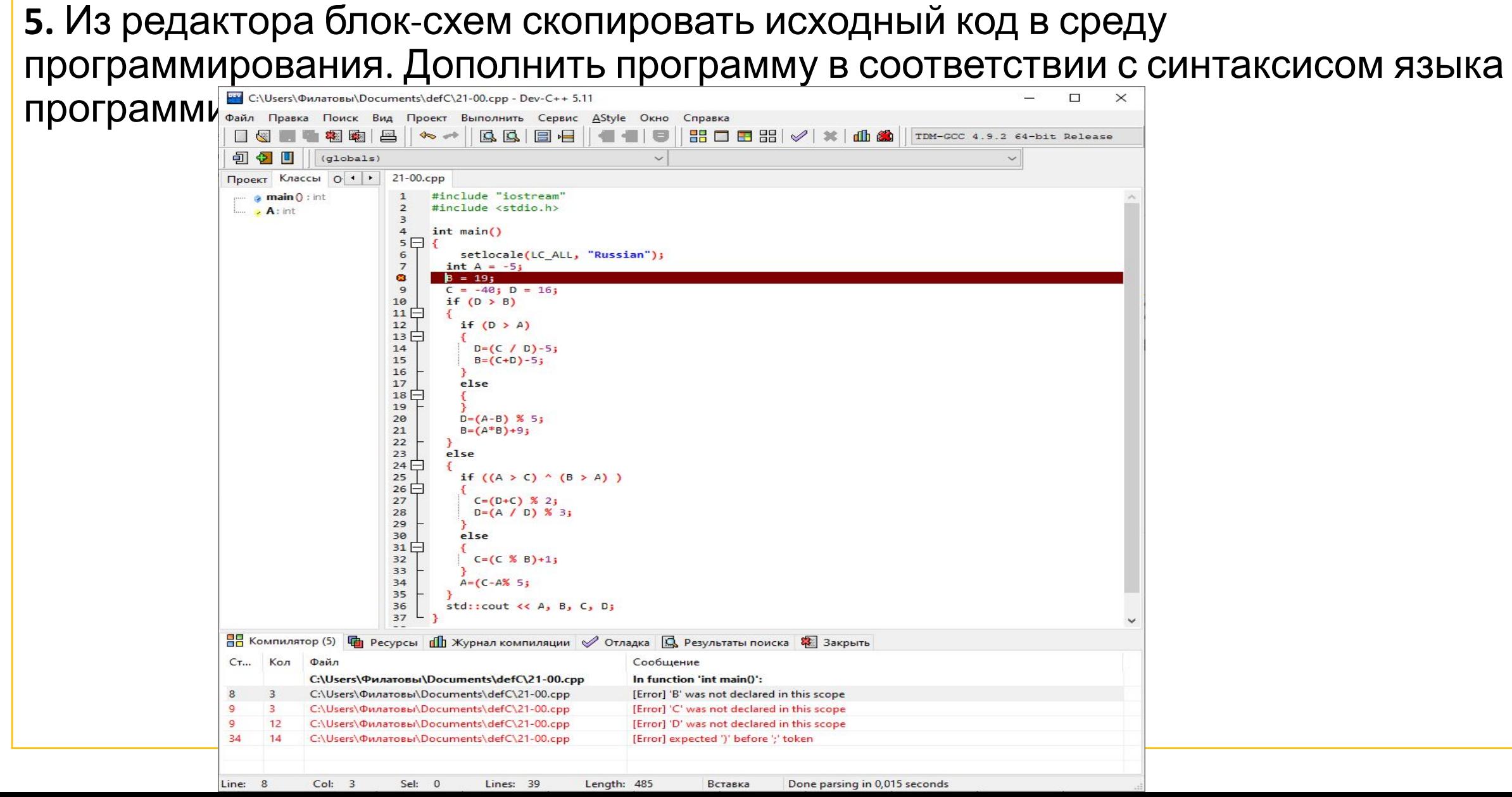

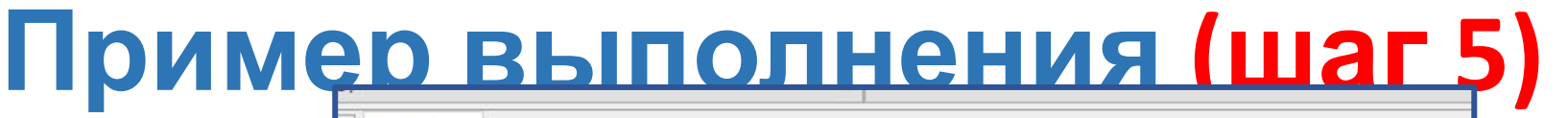

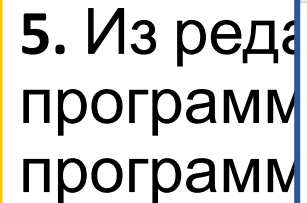

 $-$  Warnings: 0

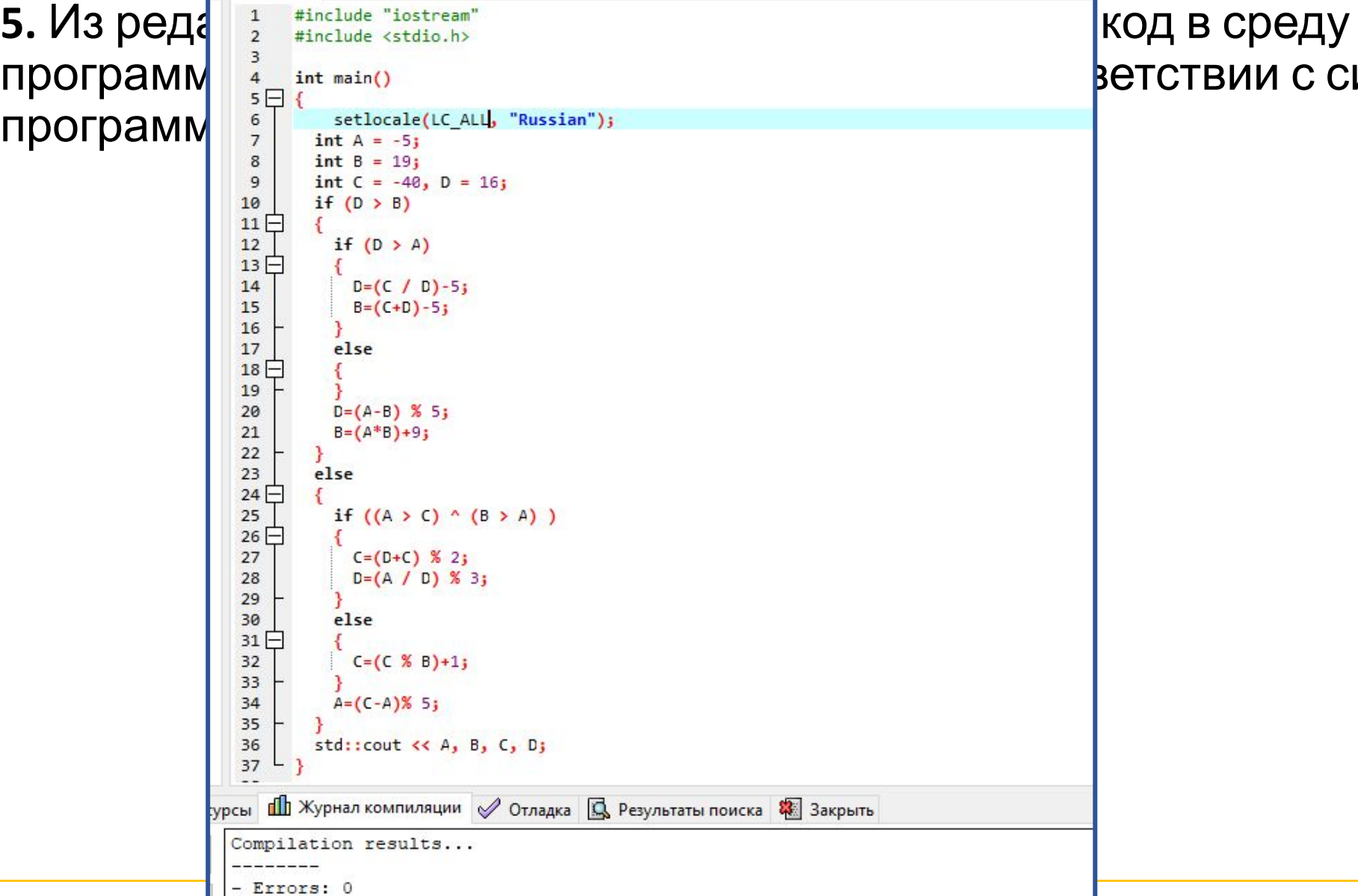

## вии с синтаксисом языка

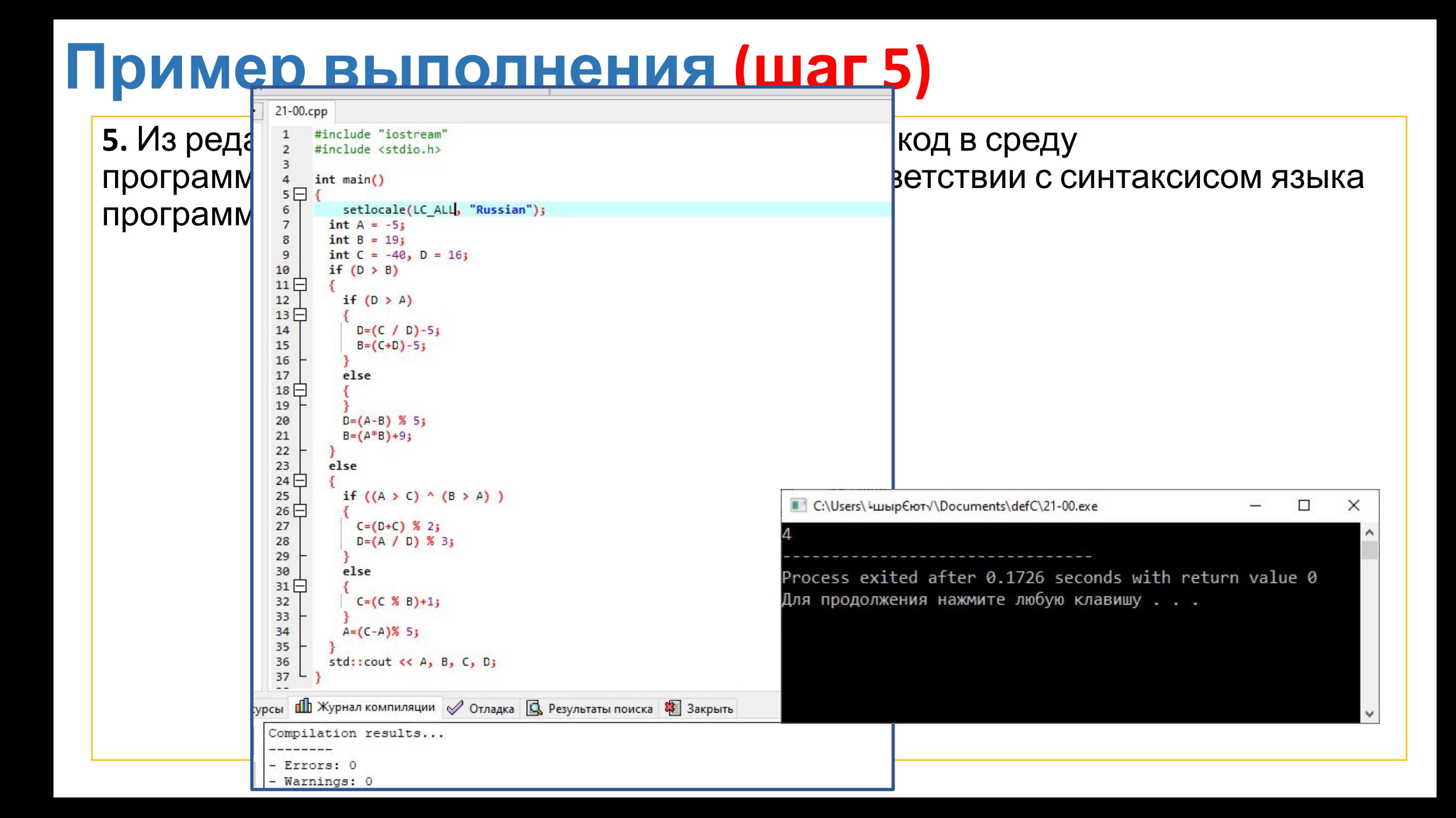

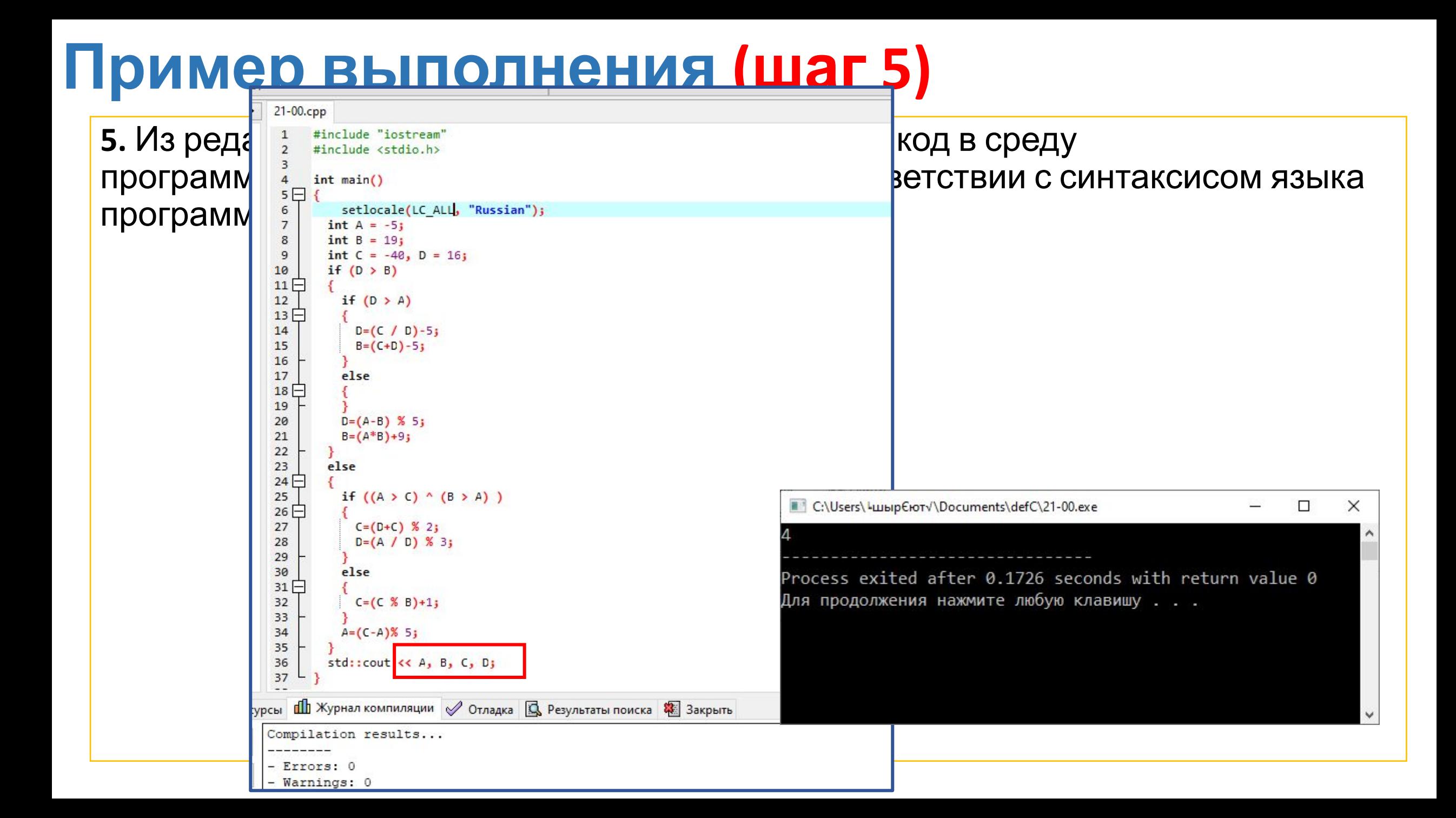

# Пример выполнения (Шаналование 1990)

**5. Из редактора блок-схем скопировать исход**  $\frac{3}{4}$  **int main()** программирования. Дополнить программу в  $\begin{bmatrix} 5 \ \frac{1}{6} \\ 7 \end{bmatrix}^t$  setlocale(LC\_ALL, "Russian"); программирования Си (С++).

■ C:\Users\ Lubip Croty\Documents\defC\21-00.exe  $\Box$  $\times$  $19 - 116$ Process exited after 0.2452 seconds with return value 0 Для продолжения нажмите любую клавишу . . . \_

```
#include <stdio.h>
     \overline{2}8
            int B = 19;
     9
            int C = -40, D = 16;
    10
            if (D \gt B)11\Box12if (D > A)13 -14
                 D = (C / D) - 5;15
                 B = (C + D) - 5;16
    17
               else
   18 \Box19
    20
              D=(A-B) % 5;
    21
              B = (A*B)+9;2223else
    24 -25
              if ((A \gt C) \land (B \gt A))26 \Box27
                 C = (D+C) % 2;
    28
                 D = (A / D) %3;
    29
    30
              else
    31 -32C = (C % B) + 1;33
    34
              A = (C - A)% 5;
    35
            std::cout << A << " "<< B << " "<< C << " "<< D;
    36
    37
сурсы di Журнал компиляции √ Отладка Q Результаты поиска <sup>2</sup> Закрыть
  Compilation results...
   - Errors: 0
```
**6.** Из редактора блок-схем скопировать исходный код в среду программирования. Дополнить программу в соответствии с синтаксисом языка программирования Си (С++).

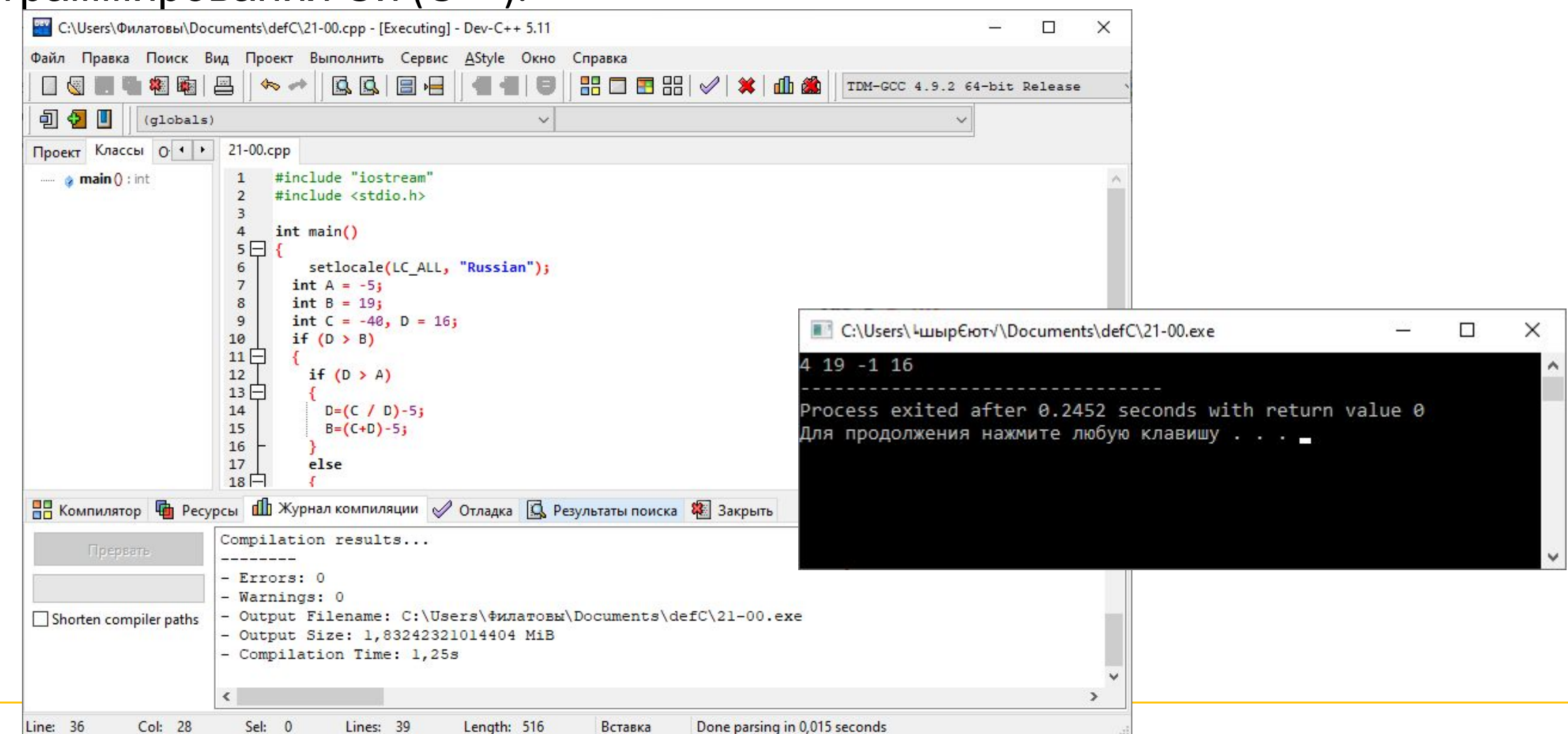

**7.** Построить в отчете таблицу трассировки.

Таблица трассировки представляет собой таблицу, каждая *строка* которой *соответствует* выполнению отдельного оператора программы (или блока блок-схемы) или его части на очередном *шаге* выполнения алгоритма.

В таблице выделяют *область протокола выполнения команды* и *область данных*.

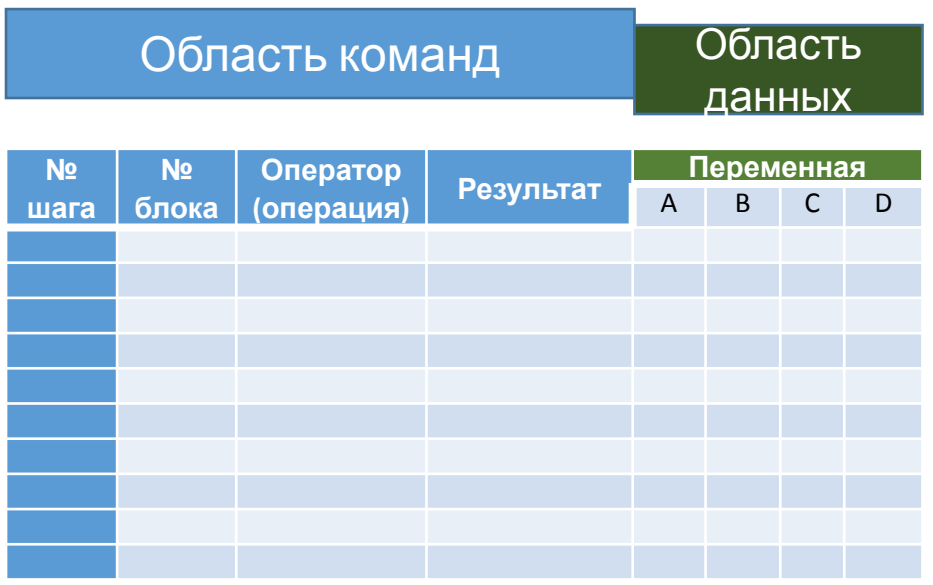

#### 7. Построить в отчете таблицу трассировки.

Таблица трассировки представляет собой таблицу, каждая строка которой соответствует выполнению отдельного оператора программы (или блока блок-схемы) или его части на очередном шаге выполнения алгоритма.

#### Область протокола выполнения команд состоит из

- *№ шага* порядковый номер шага вычислительного процесса в соответствии с фактической очередностью выполнения команд алгоритма
- № блока идентификатор оператора в коде (например, номер строки программы или номер блока блок-схемы)
- Оператор фактически выполняемая операция<br>вычислительного процесса без учета текущего значения операндов
- Результат процесс вычисления значения, которое будет определено как результат выполнения команды

В области данных таблицы трассировки для каждой переменной из алгоритма определен столбец, соответствующий содержимому ячейки памяти переменной

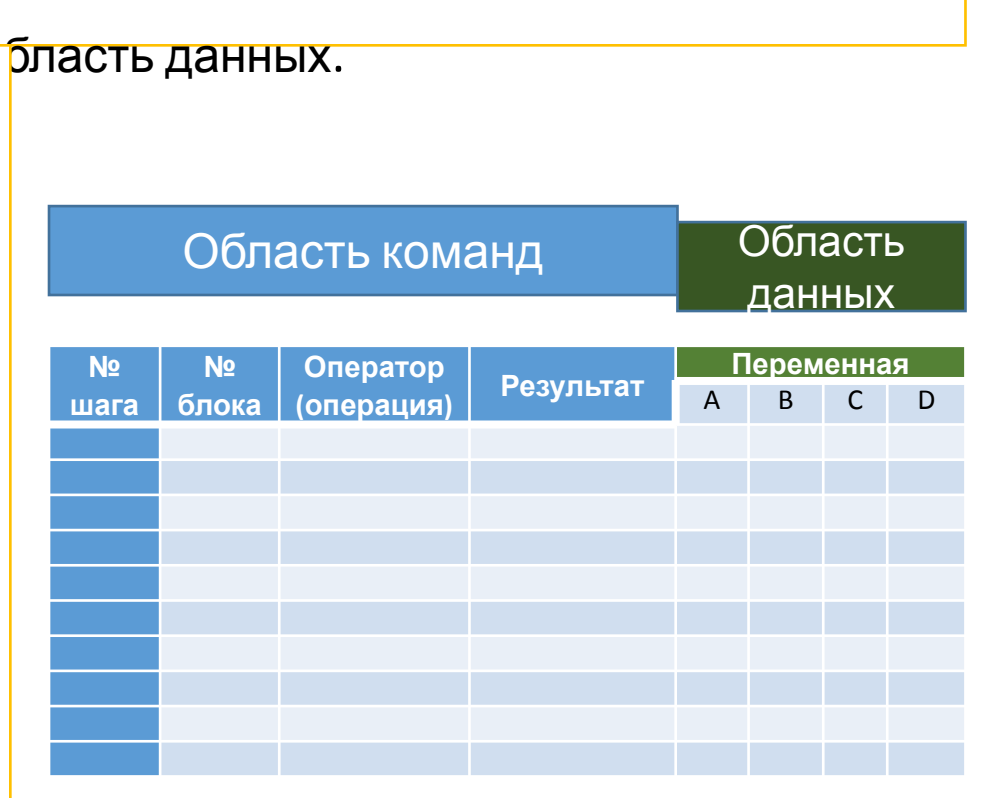

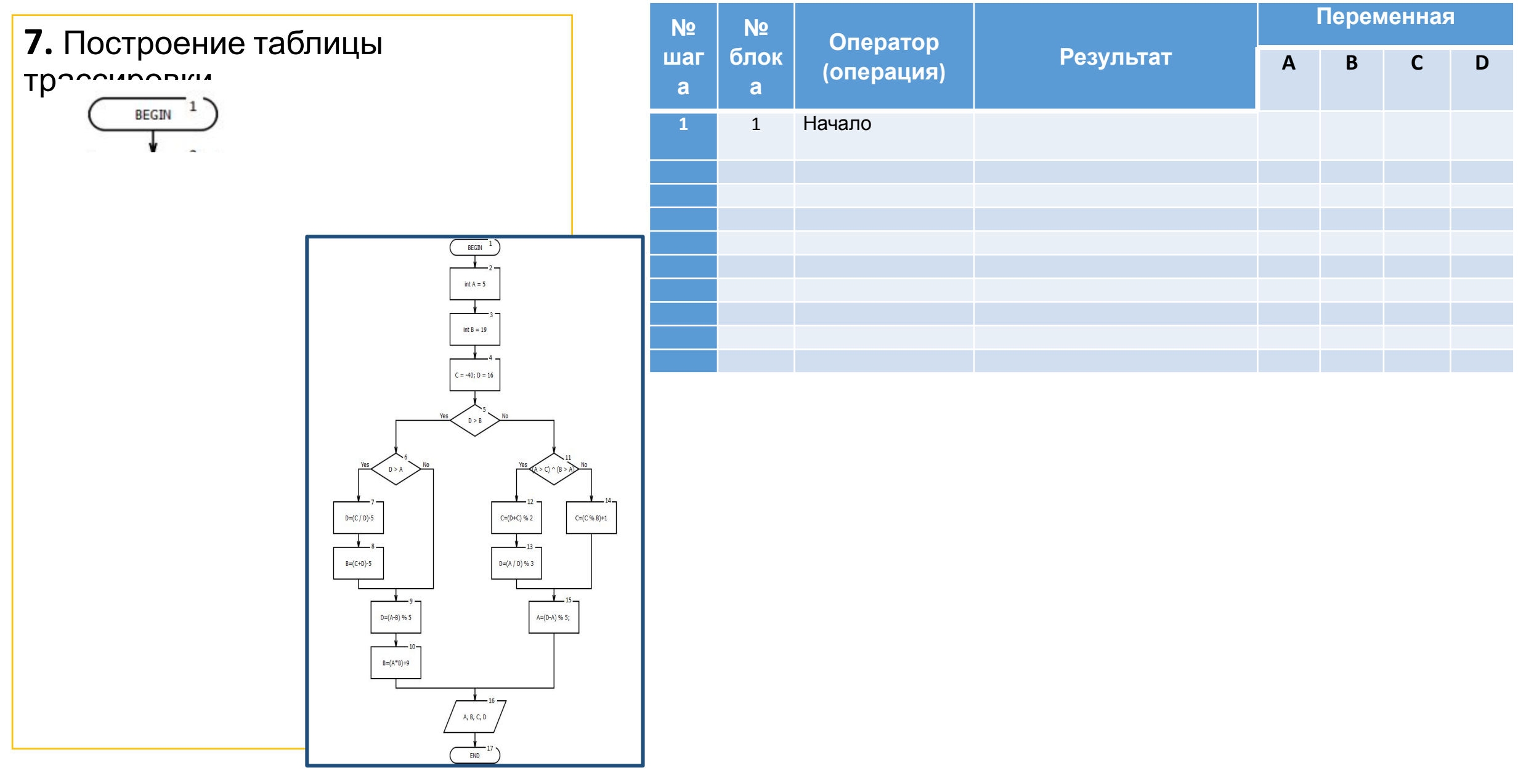

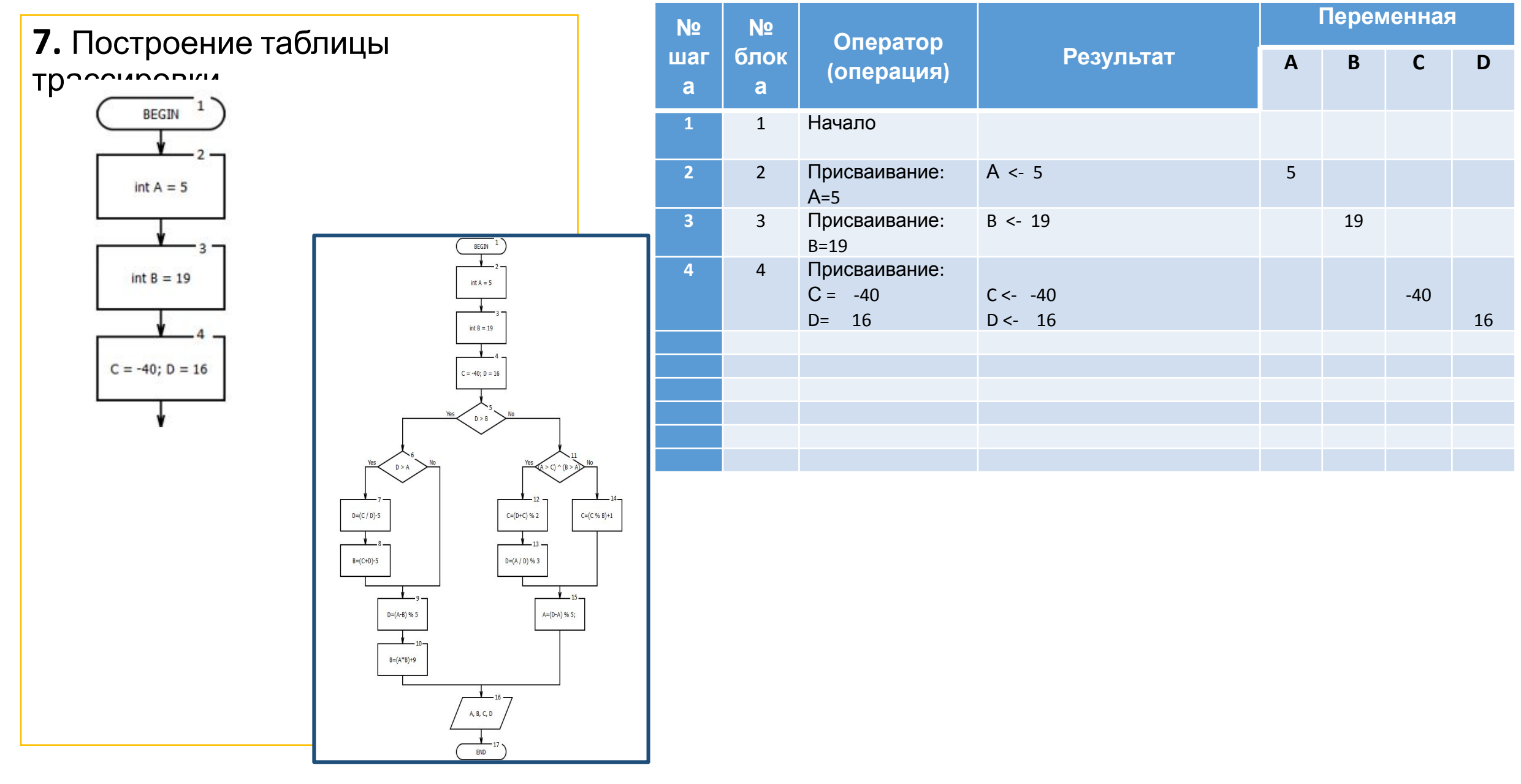

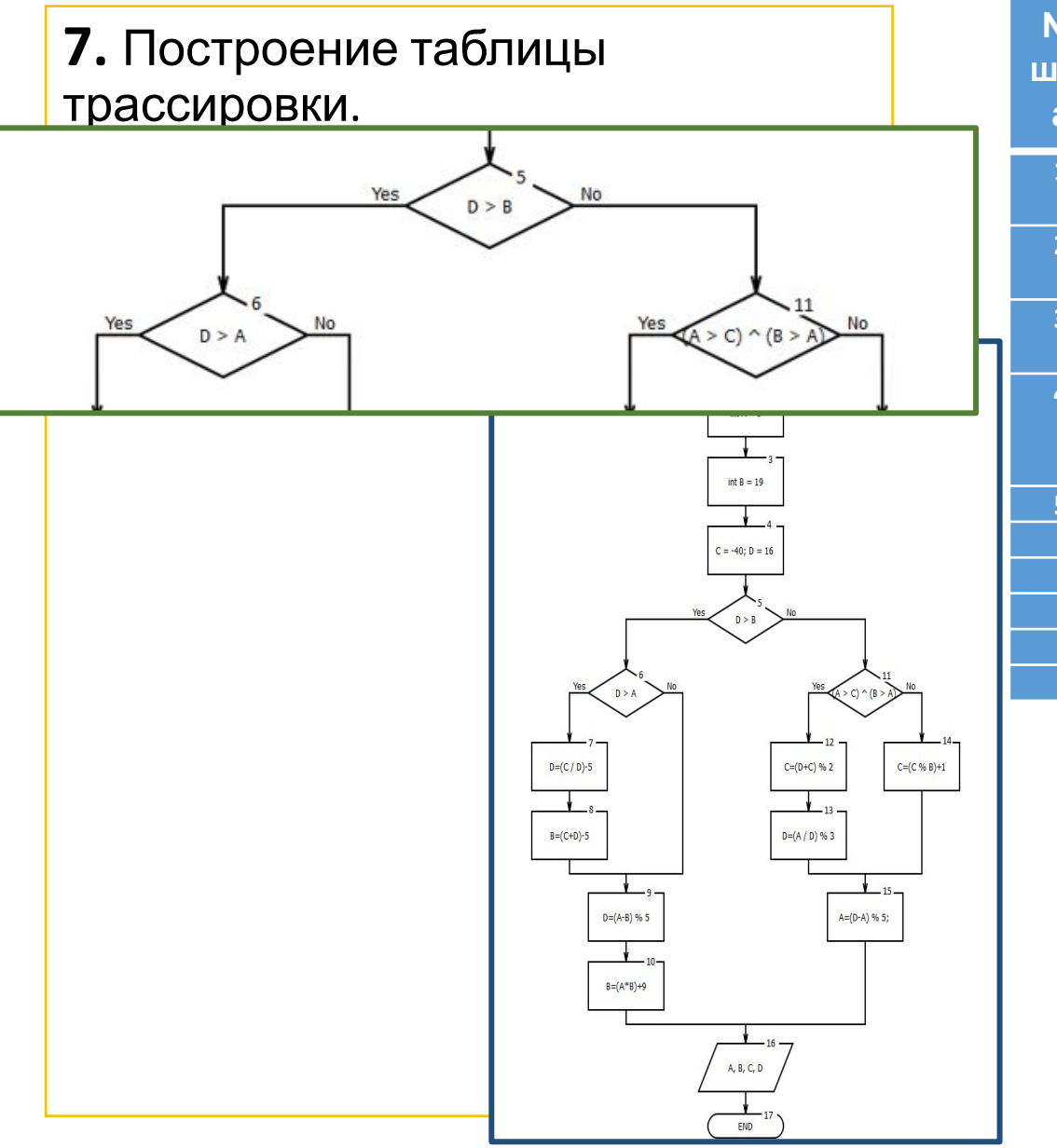

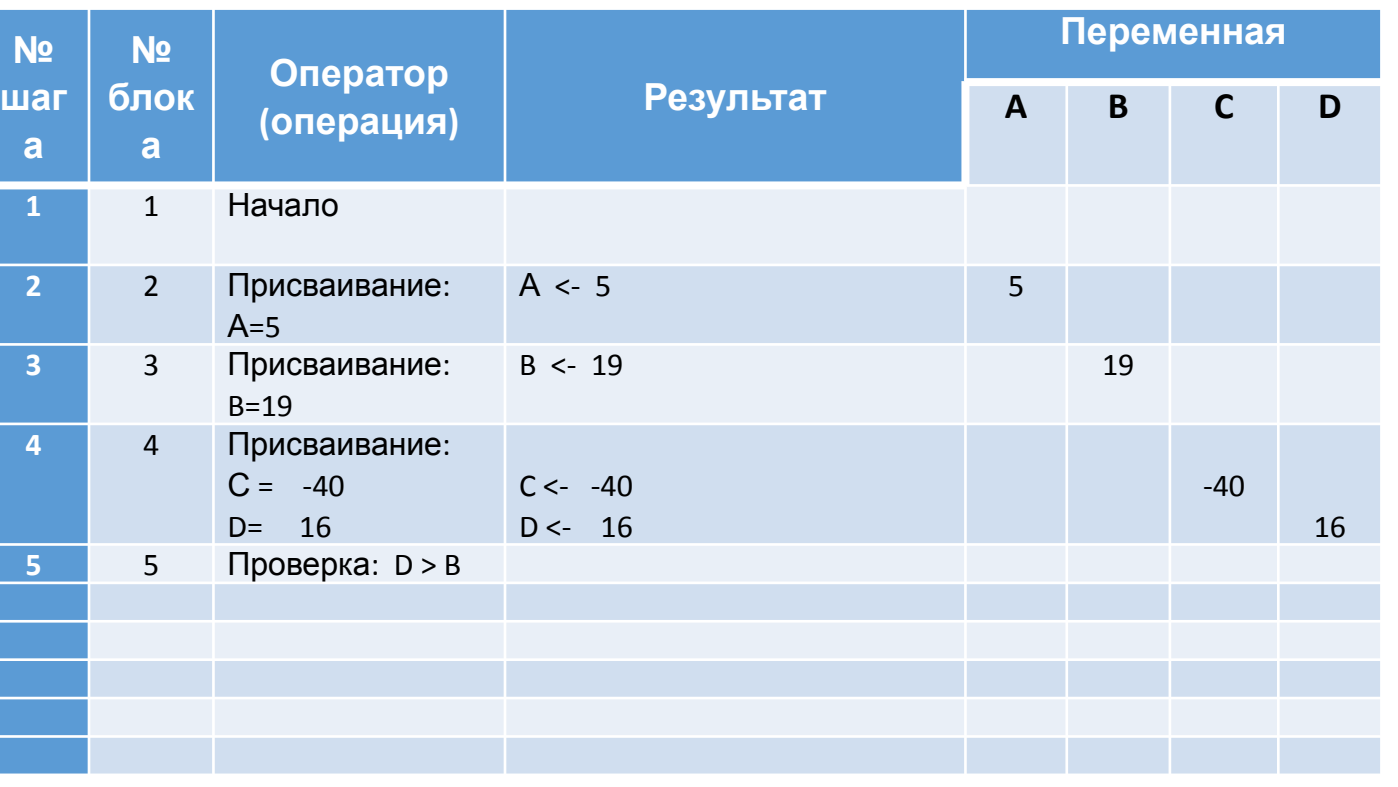

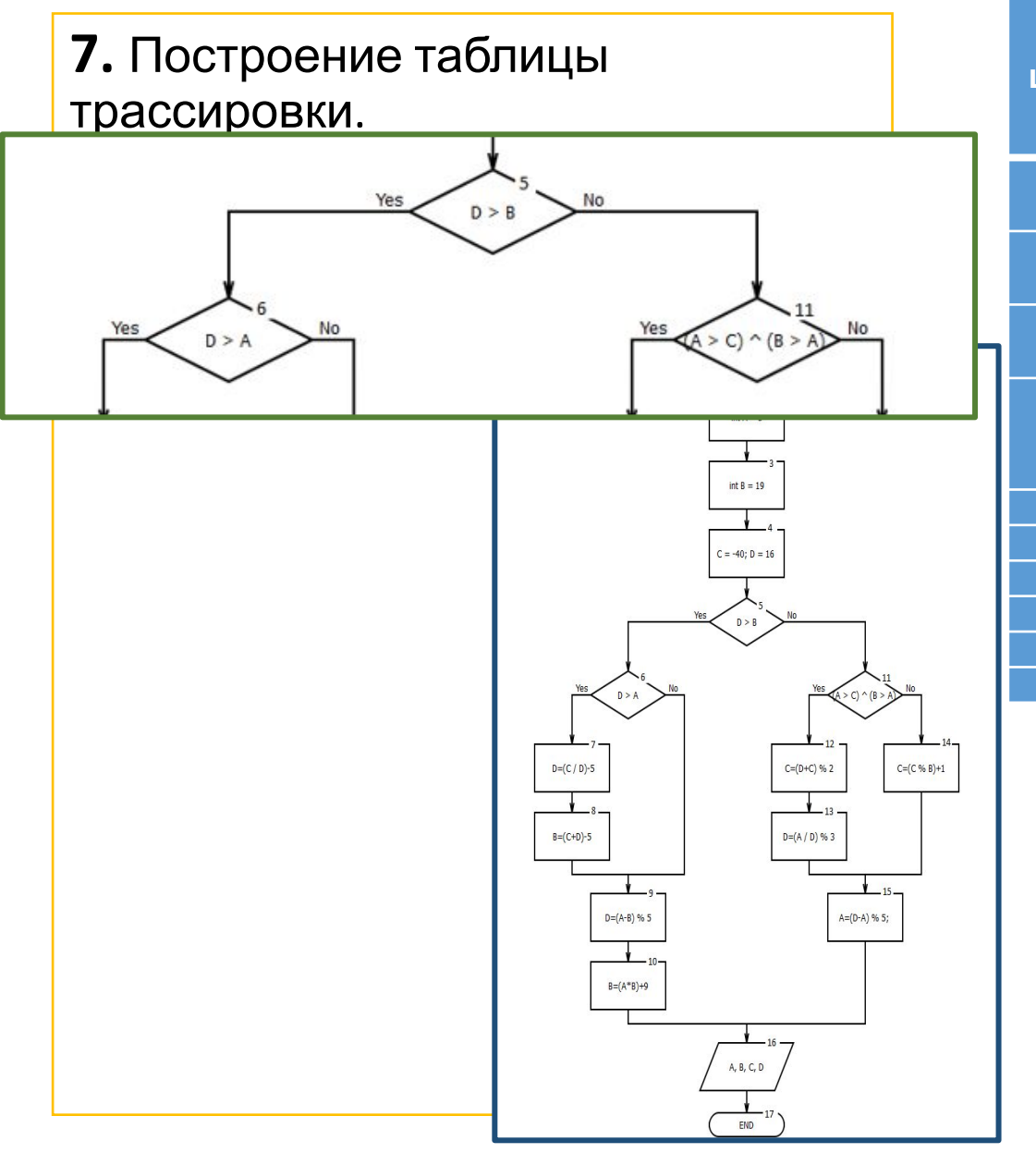

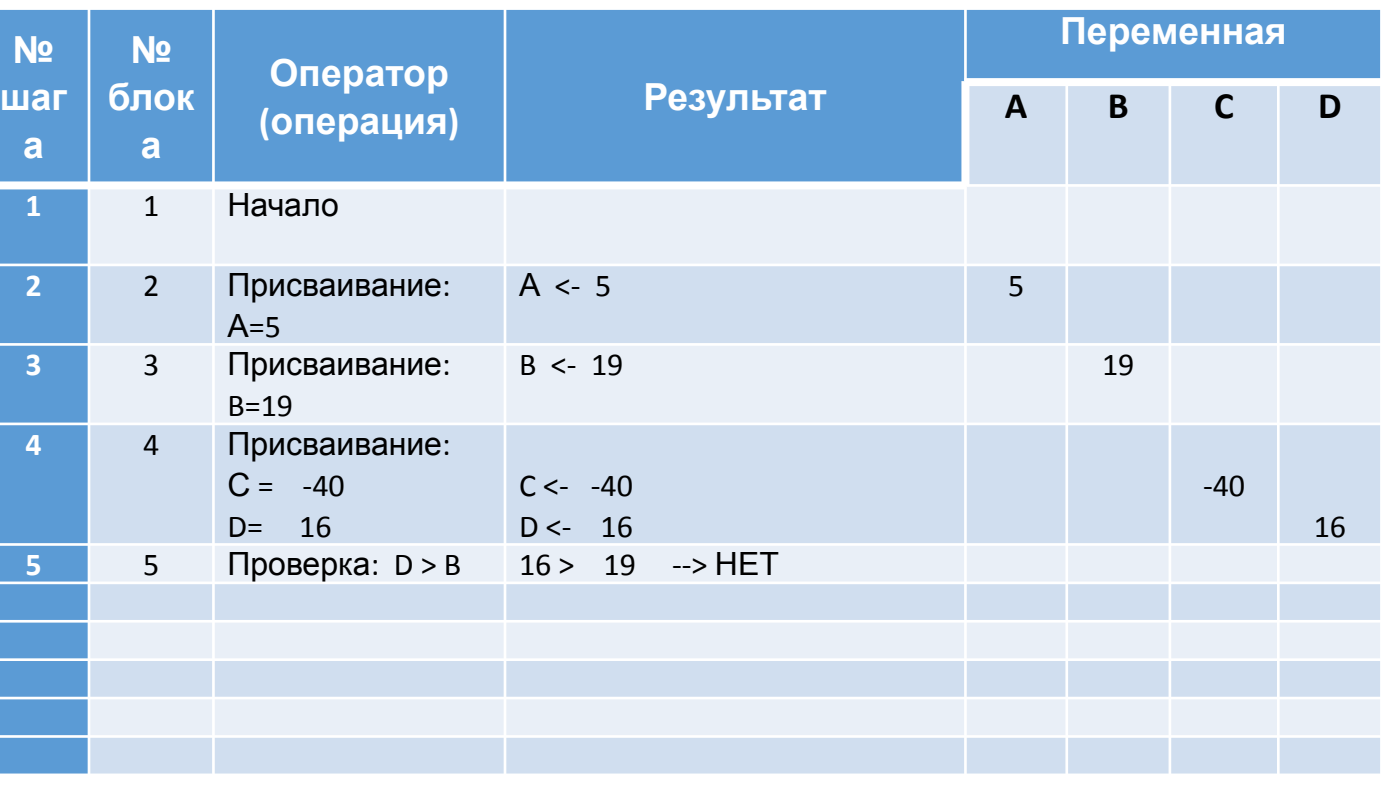

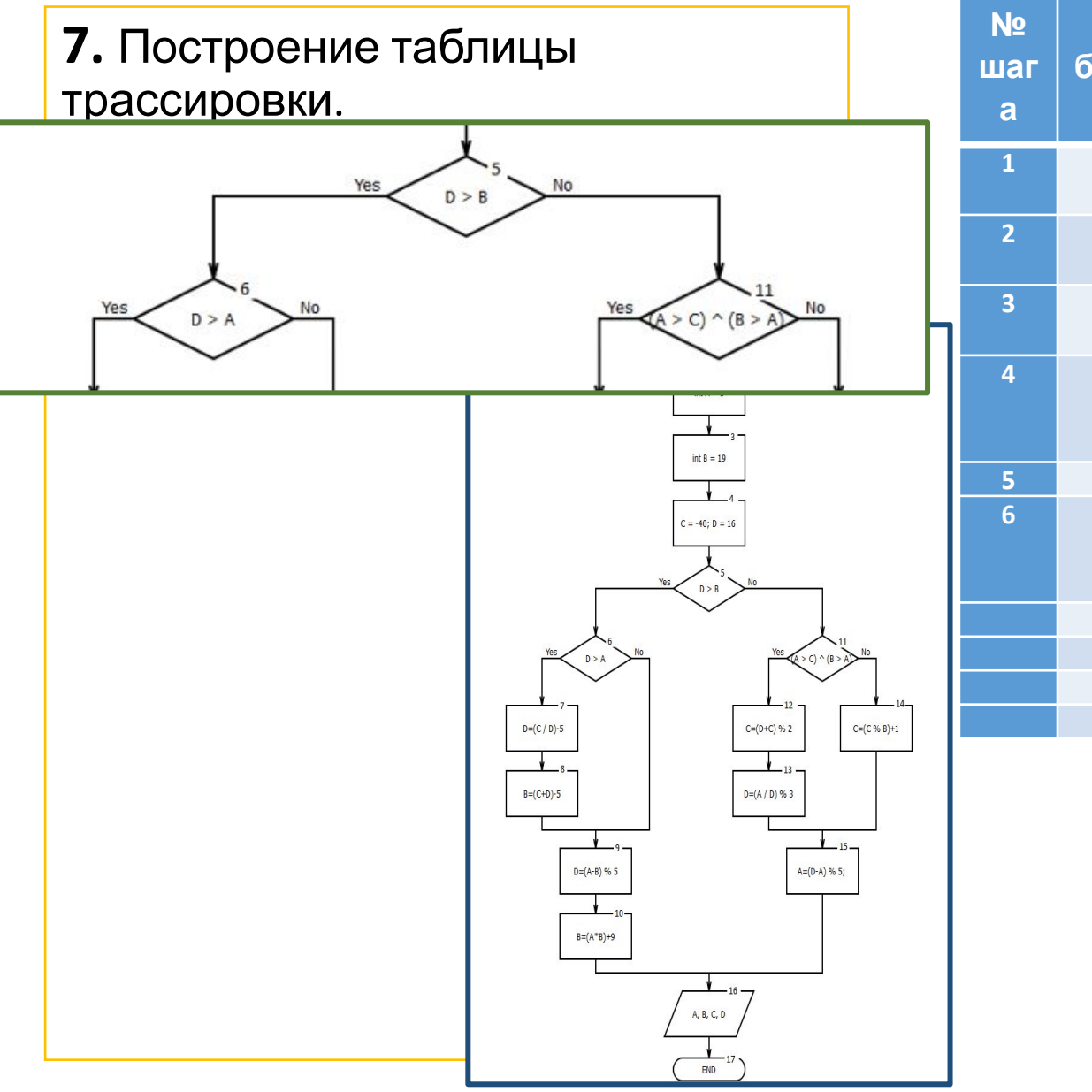

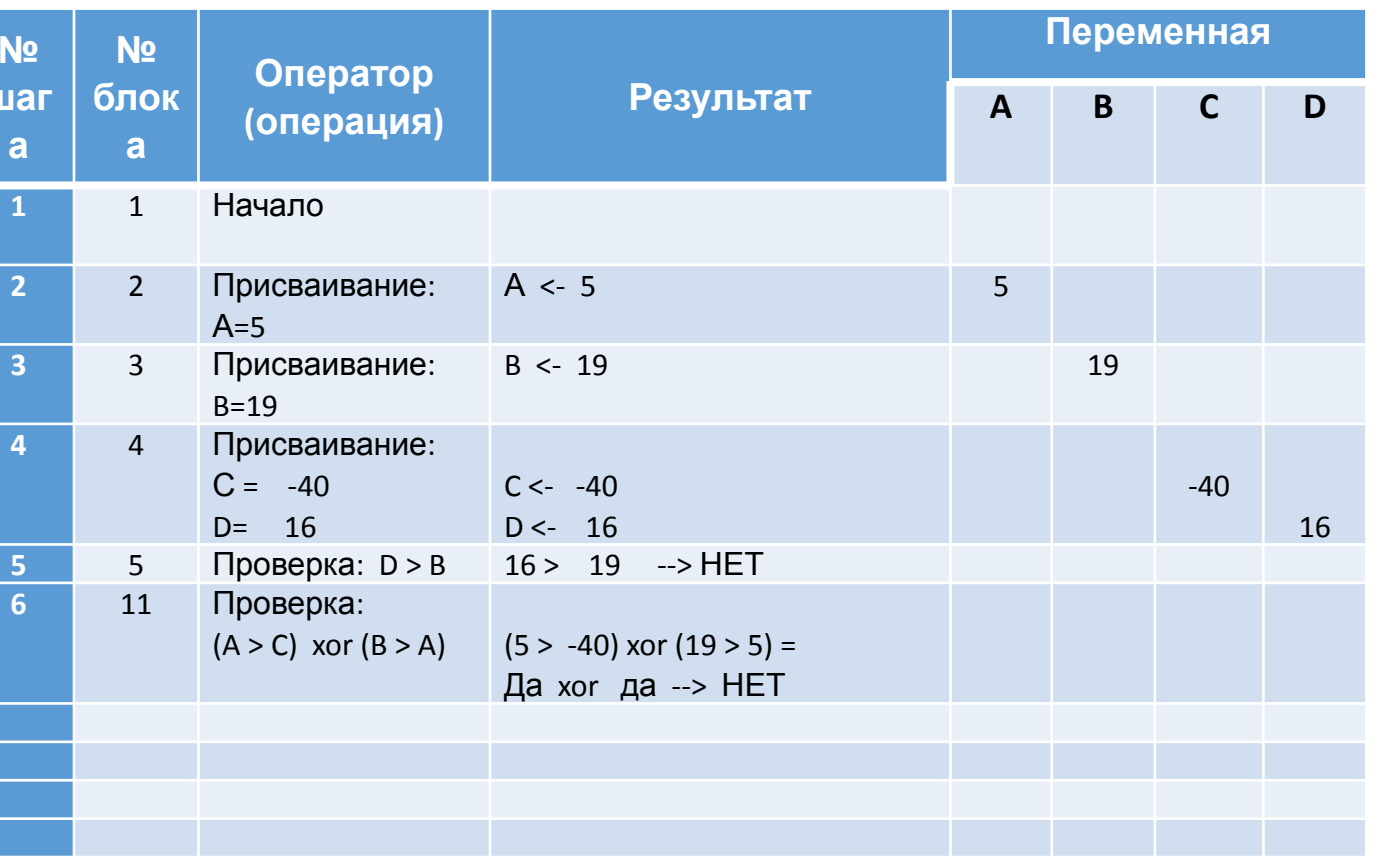

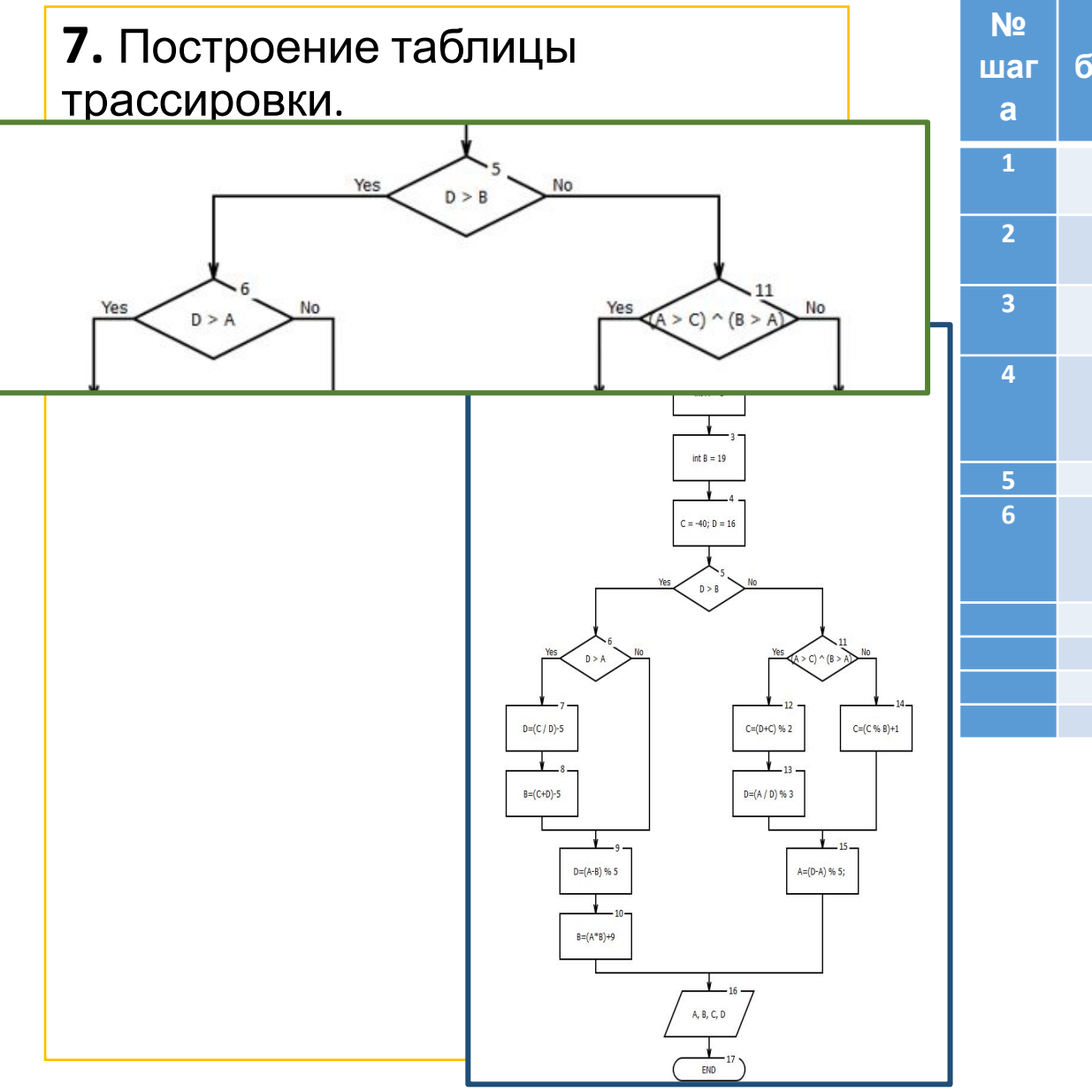

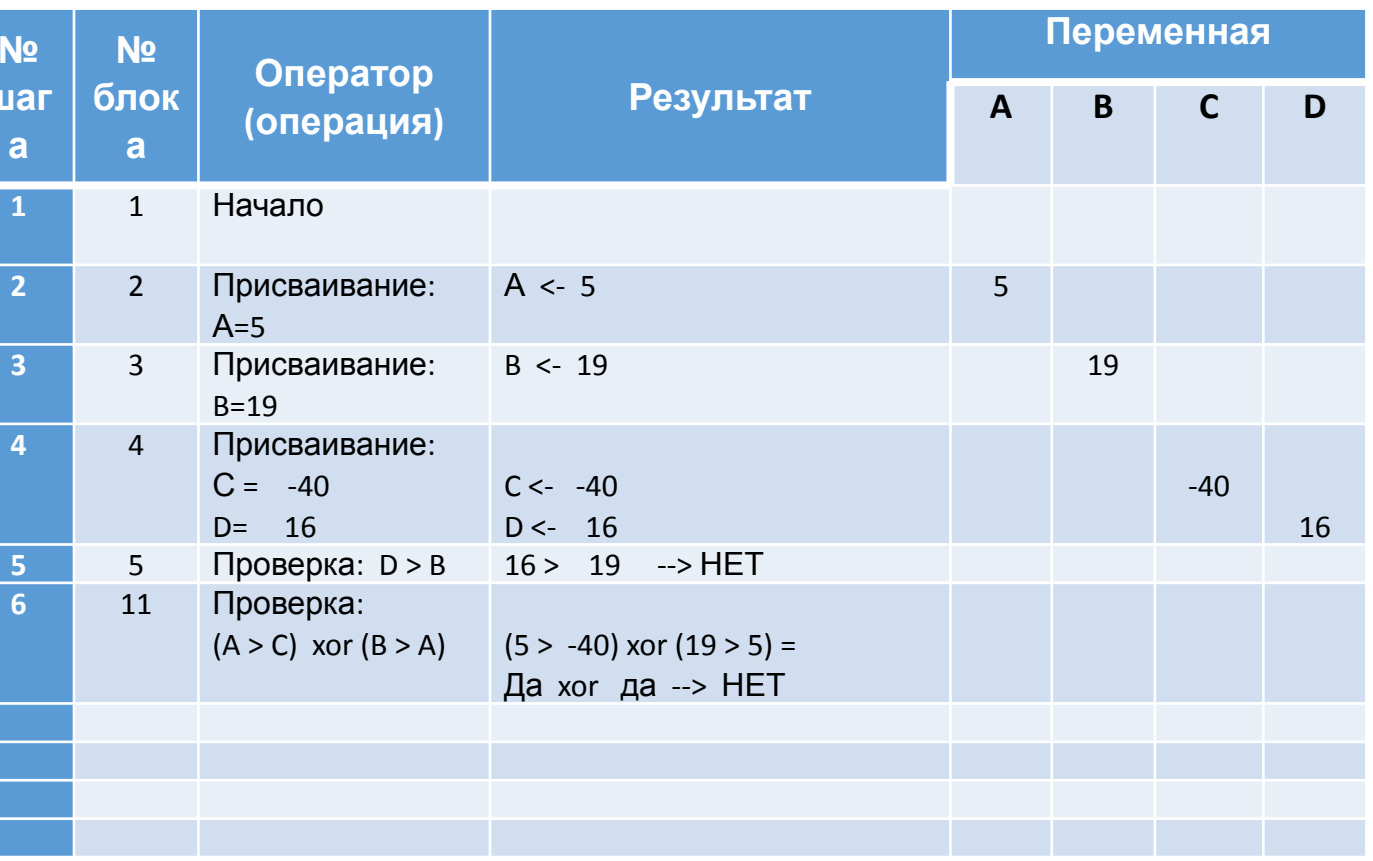

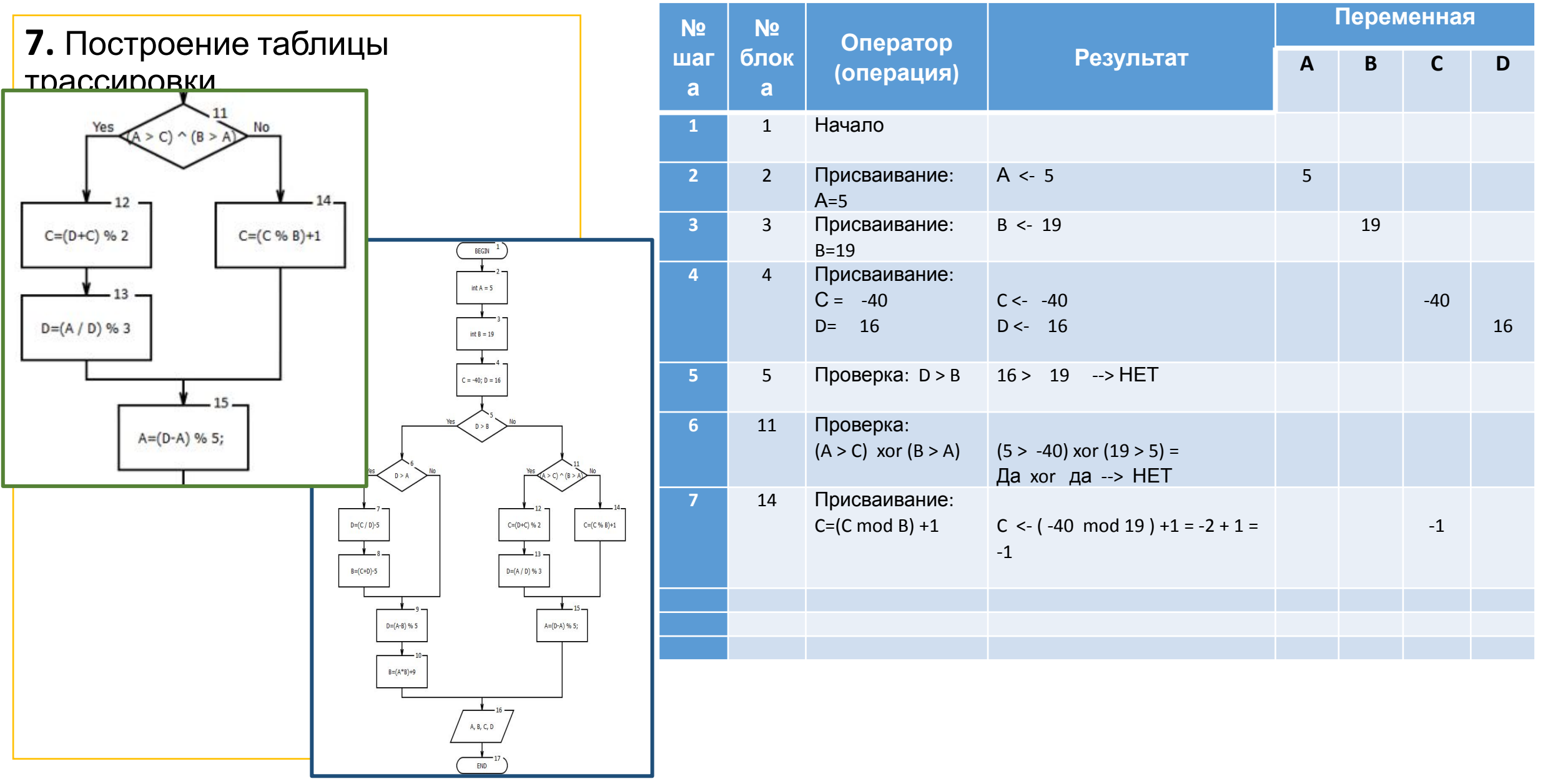

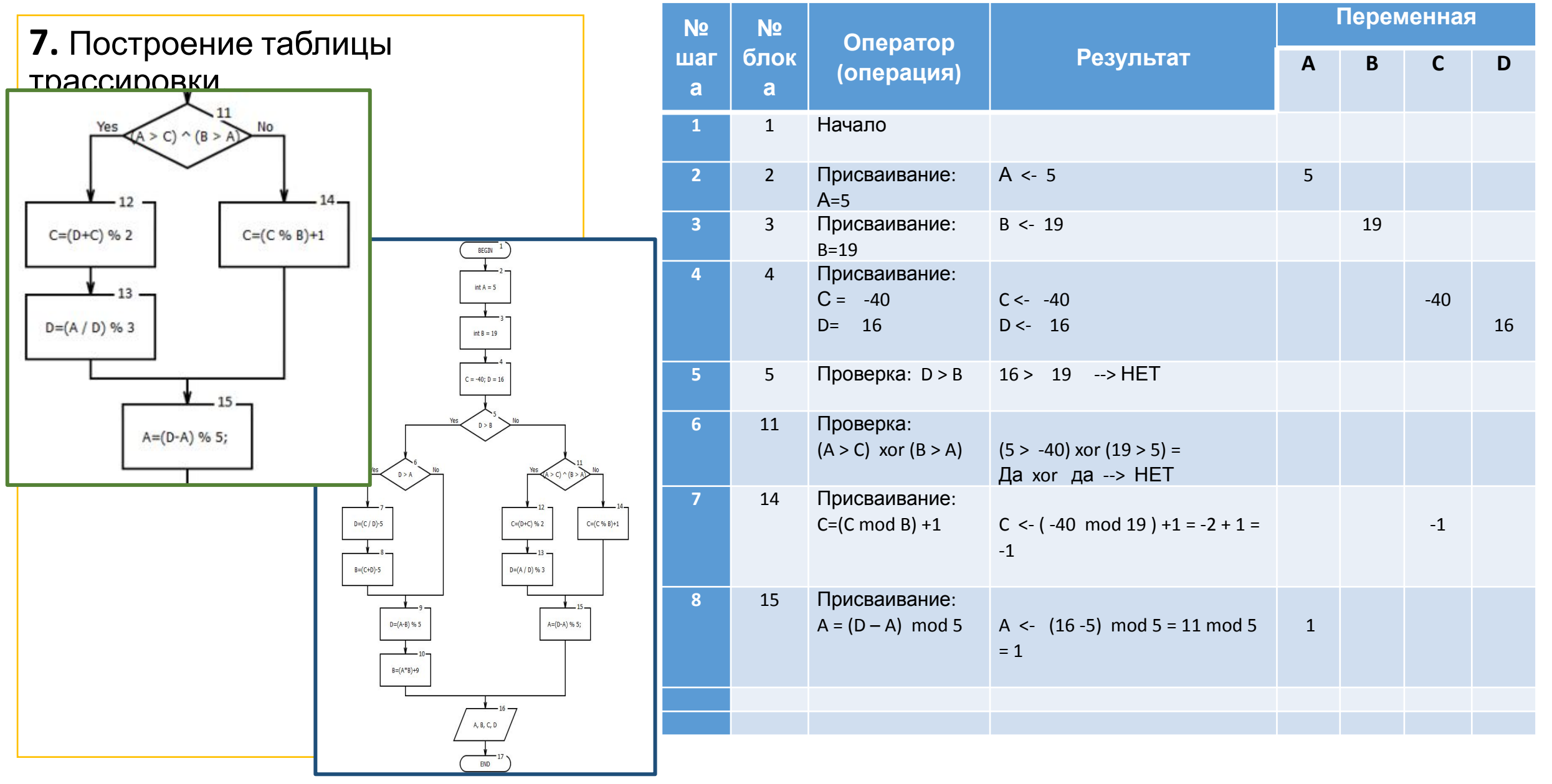

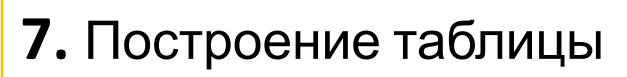

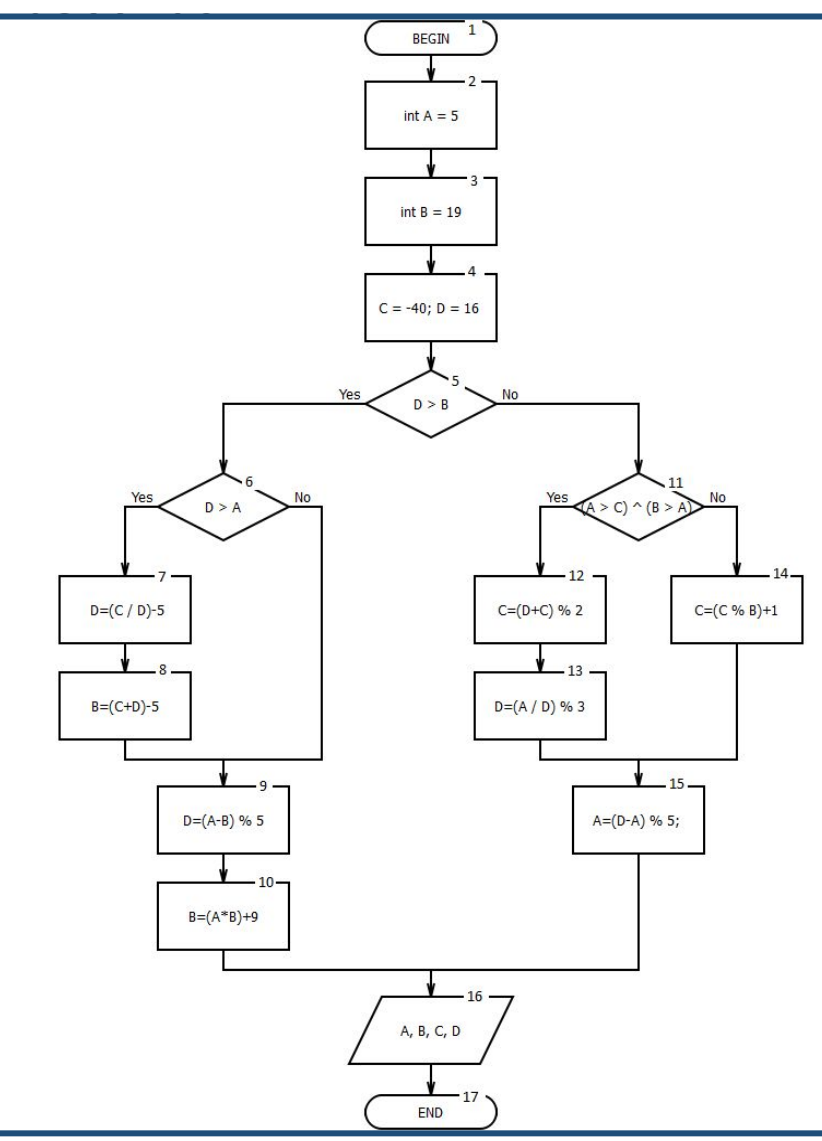

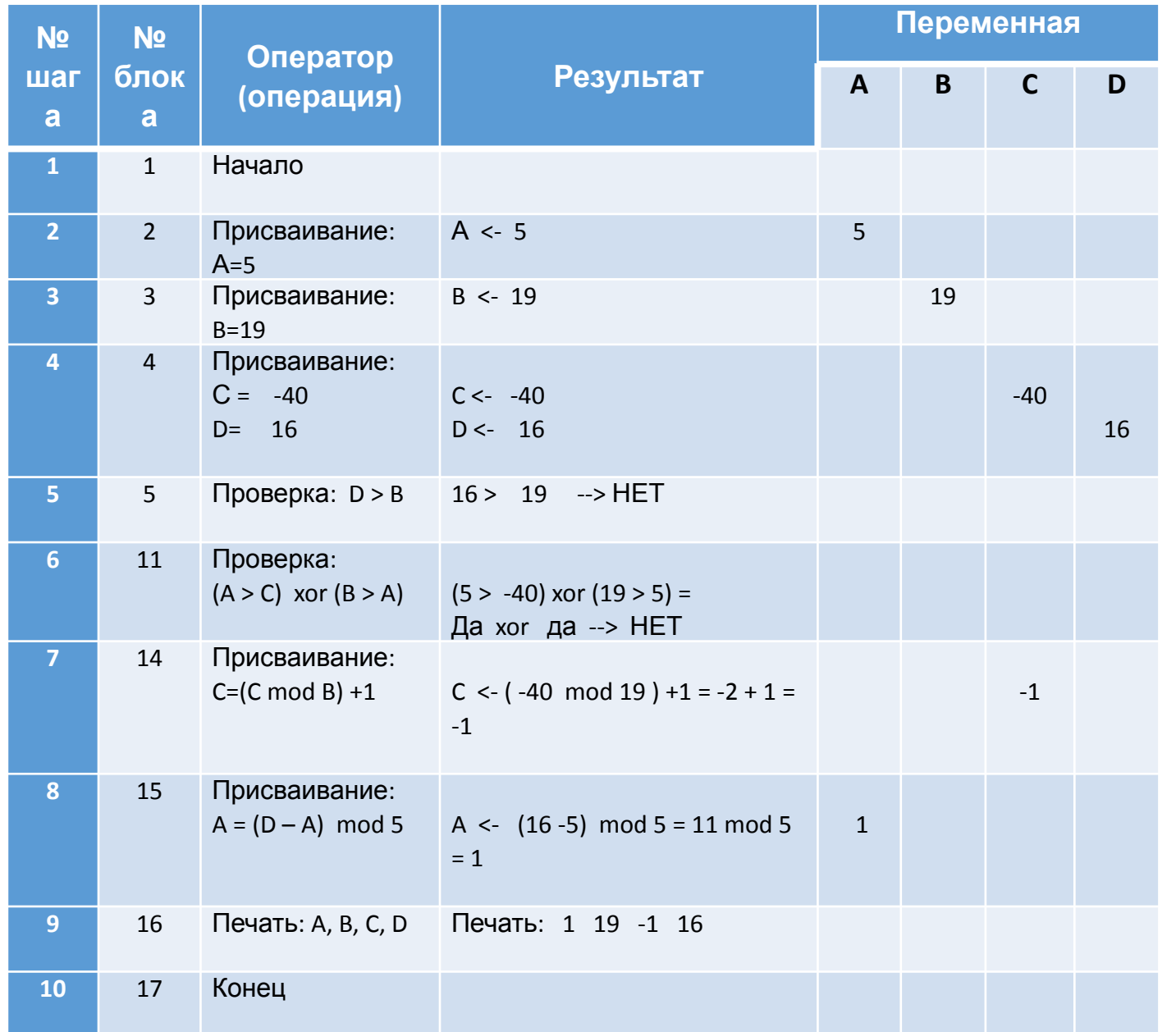

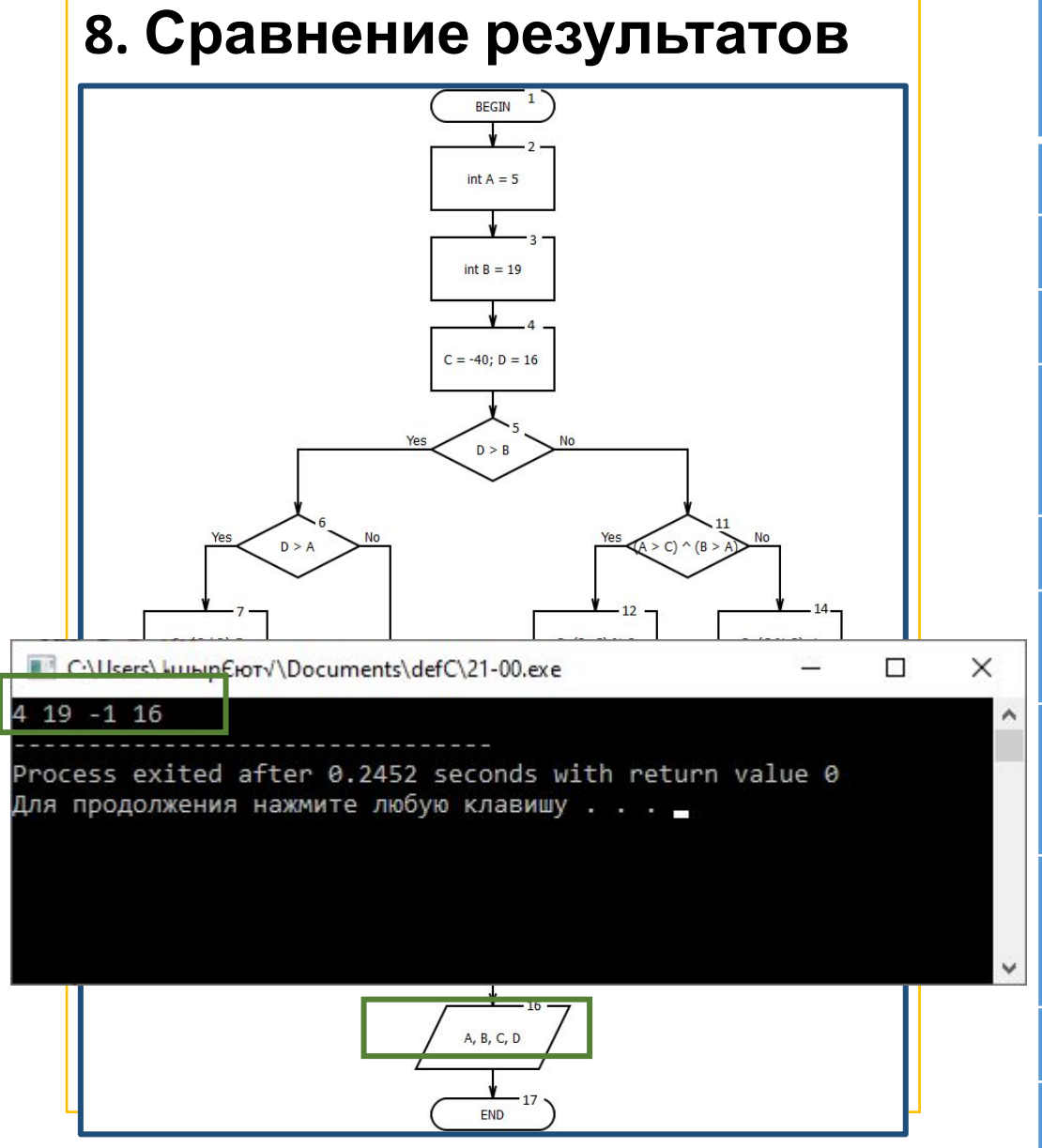

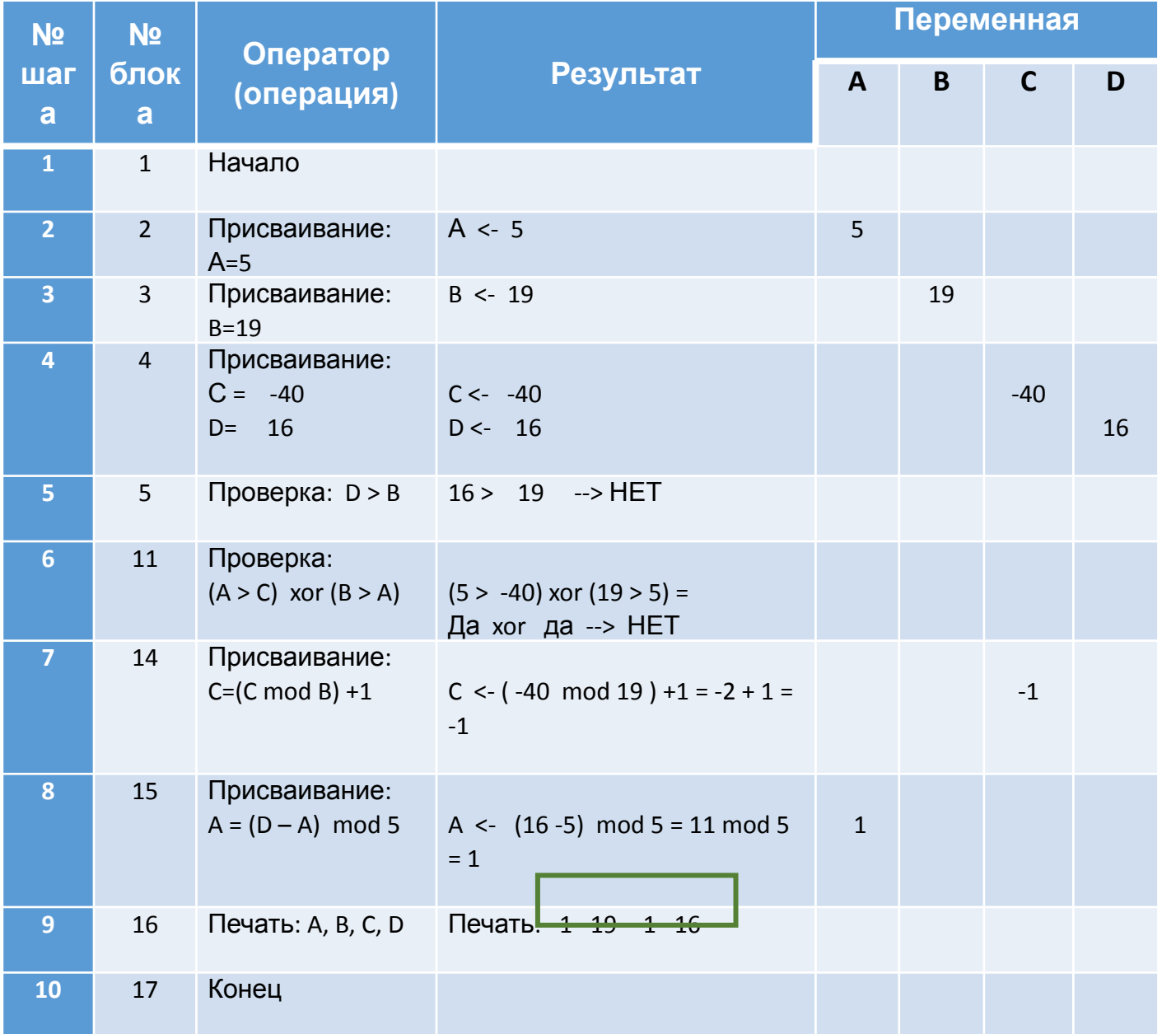

#### **9. Печать отчета БУМАЖНЫЙ отчет:**

- Титульник отчета
- Задание с номером варианта
- Структурированное представление задания
- Блок-схема с номерами блоков
- Скриншот исходника в среде программирования с результатом работы программы
- Таблица трассировки
- Выводы
- Источники (литература)

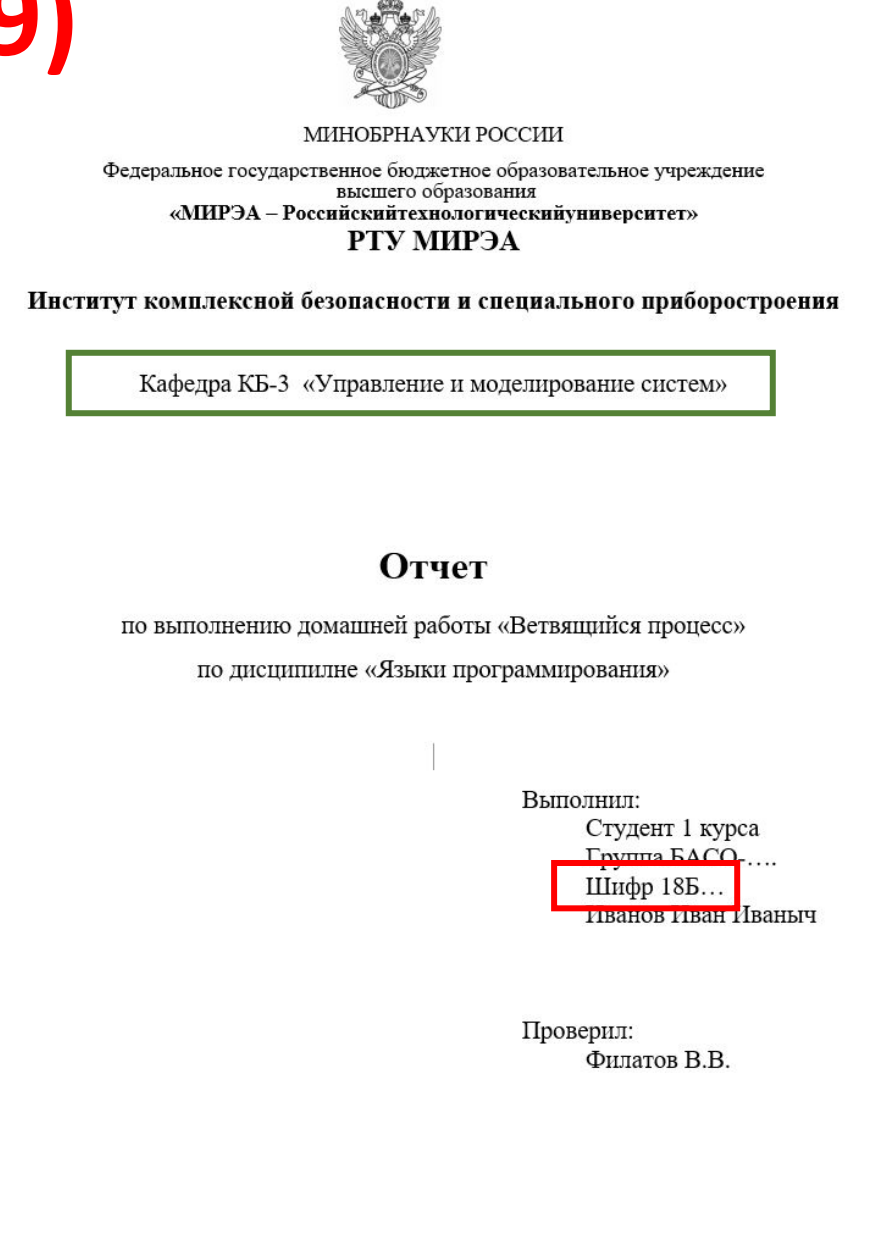

Москва. 201